# MEDION®

# Design Wireless LAN Internet-Radio **Radio Internet WiFi design Radio Internet Wireless LAN di design**

MEDION® P85055 (MD 86062)

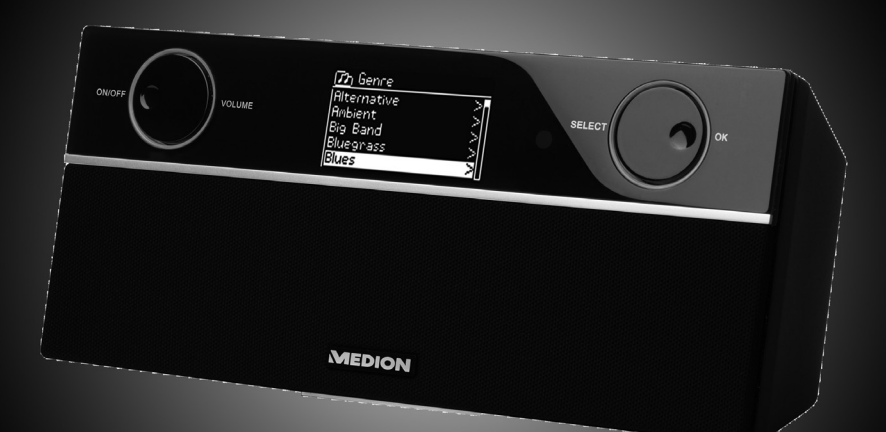

<u>Istruzioni per l'uso</u> Bedienungsanleitung Mode d'emploi

# **Inhaltsverzeichnis**

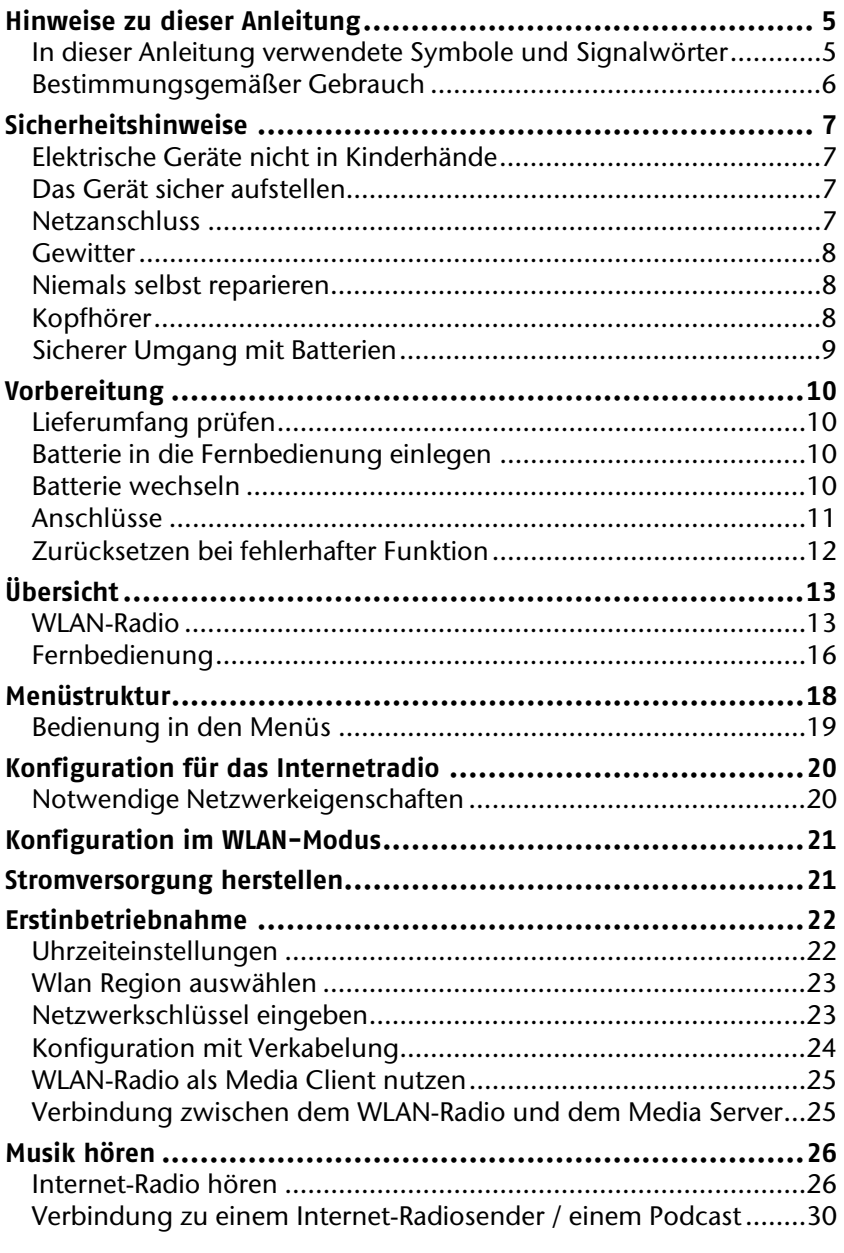

**DE**

FR

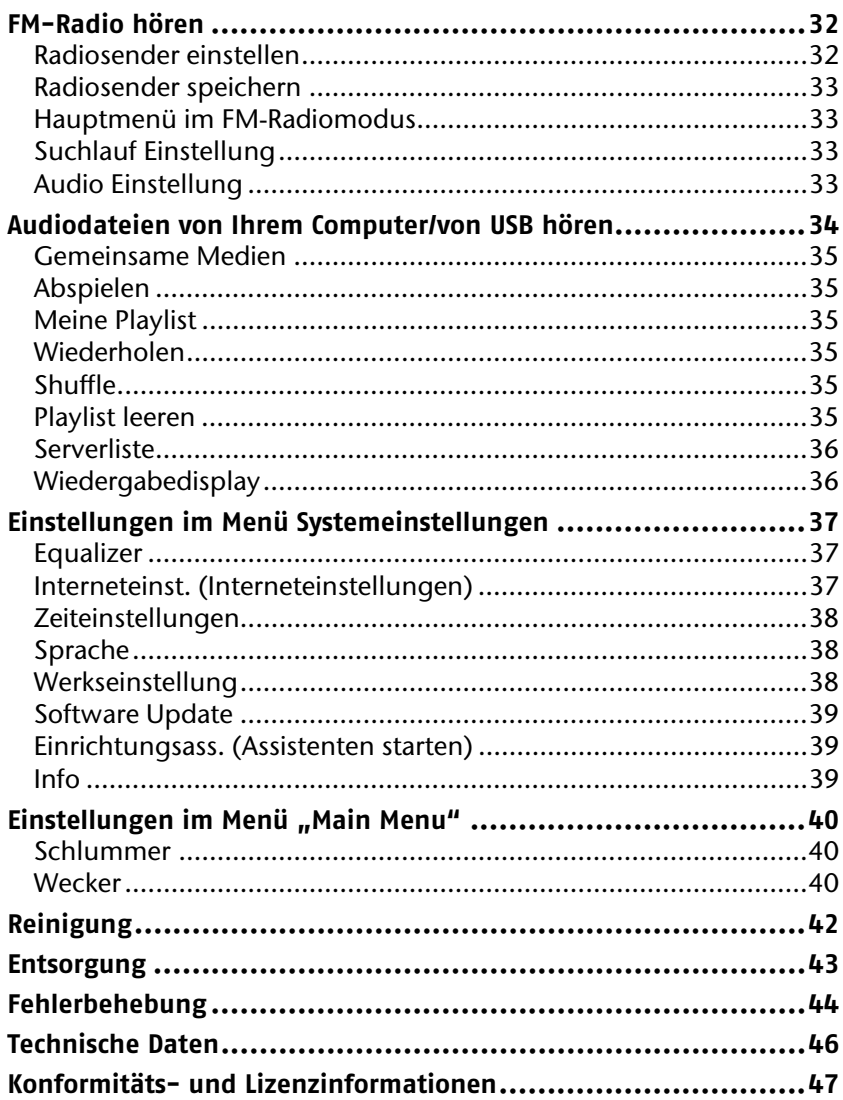

# **Hinweise zu dieser Anleitung**

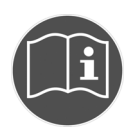

Lesen Sie vor der ersten Inbetriebnahme diese Bedienungsanleitung gründlich durch und befolgen Sie vor allen Dingen die Sicherheitshinweise!

Bewahren Sie diese Bedienungsanleitung für den weiteren Gebrauch auf. Falls Sie das Gerät einmal weitergeben, legen Sie bitte auch diese Bedienungsanleitung dazu.

#### **In dieser Anleitung verwendete Symbole und Signalwörter**

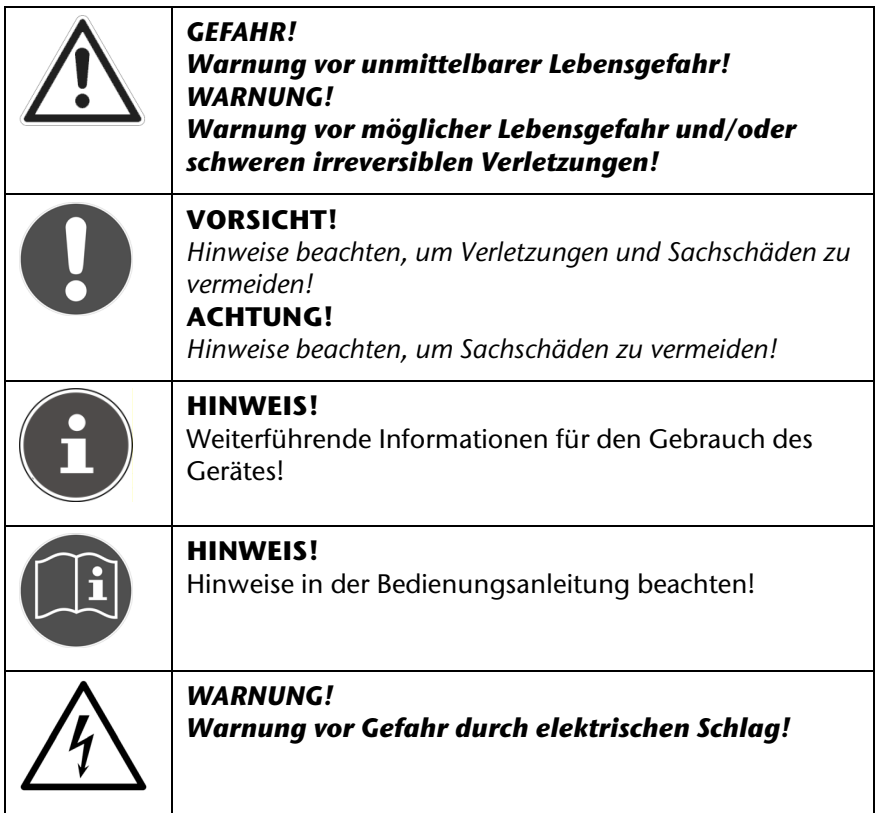

FR

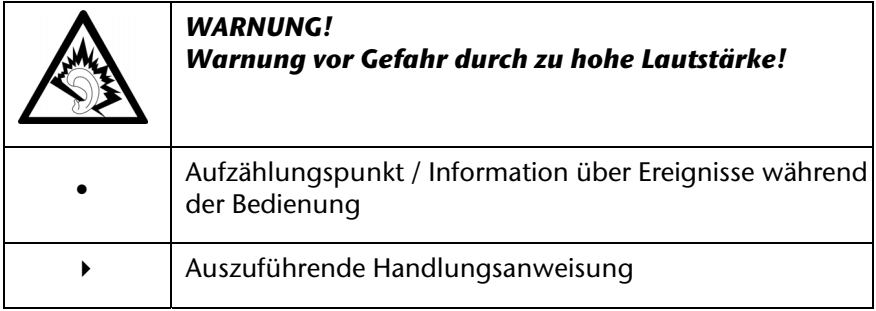

## **Bestimmungsgemäßer Gebrauch**

Das Gerät dient zum Abspielen von Audiodaten, die über das Internet bzw. ein Netzwerk empfangen werden. Außerdem können Sie mit dem Gerät Audiodateien von USB-Datenträgern sowie FM-Radiosignale wiedergeben.

Benutzen Sie das Gerät zu keinem anderen Zweck. Betrieben Sie das Gerät nur in Innenräumen.

Das Gerät ist nicht dafür bestimmt, durch Personen (einschließlich Kinder) mit eingeschränkten physischen, sensorischen oder geistigen Fähigkeiten oder mangels Erfahrung und/oder mangels Wissen benutzt zu werden, es sei denn, sie werden durch eine für ihre Sicherheit zuständige Person beaufsichtigt oder erhielten von ihr Anweisungen, wie das Gerät zu benutzen ist. Kinder sollten beaufsichtigt werden, um sicherzustellen, dass sie nicht mit dem Gerät spielen.

# **Sicherheitshinweise**

## **Elektrische Geräte nicht in Kinderhände**

Lassen Sie Kinder niemals unbeaufsichtigt elektrische Geräte benutzen. Halten Sie auch die Verpackungsfolien von Kindern fern. Es besteht Erstickungsgefahr!

## **Das Gerät sicher aufstellen**

Stellen Sie das Gerät auf eine feste, ebene Oberfläche. Es ist nicht für den Betrieb in Räumen mit hoher Luftfeuchtigkeit (z. B. Badezimmer) ausgelegt. Achten Sie auf folgende Umgebungsbedingungen:

Gewährleisten Sie immer eine ausreichende Belüftung. Die Belüftung darf nicht durch Bedecken der Lüftungsöffnungen mit Gegenständen wie Zeitschriften, Tischdecken, Vorhängen usw. behindert werden.

Lassen Sie keine direkten Wärmequellen (z. B. Heizungen) auf das Gerät wirken.

Achten Sie darauf, dass kein direktes Sonnenlicht auf das Gerät trifft.

Setzen Sie das Gerät nicht Tropf- oder Spritzwasser aus und stellen Sie keine mit Flüssigkeit gefüllten Gegenstände – z. B. Vasen – auf das Gerät.

Stellen Sie das Gerät nicht in unmittelbarer Nähe von Magnetfeldern (z. B. Fernsehgeräten oder Lautsprechern) auf.

Offene Brandquellen, wie z. B. Kerzen, dürfen nicht in die Nähe des Geräts oder auf das Gerät gestellt werden.

## **Netzanschluss**

Schließen Sie das Netzteil nur an eine gut erreichbare Steckdose (AC 230 V ~ 50 Hz) an, die sich in der Nähe des Aufstellorts befindet. Für den Fall, dass Sie das Gerät schnell vom Netz nehmen müssen, muss die Steckdose frei zugänglich sein.

Verwenden Sie ausschließlich das mitgelieferte Netzteil. Versuchen Sie nie, das Netzteil an andere Buchsen anzuschließen, da sonst Schäden verursacht werden können.

Warten Sie mit dem Anschluss des Netzteils, wenn das Gerät von einem kalten in einen warmen Raum gebracht wird. Das dabei entstehende

Sicherheitshinweise 7

**DE**

FR

Kondenswasser kann unter Umständen das Gerät zerstören. Wenn das Gerät Zimmertemperatur erreicht hat, kann das Gerät gefahrlos in Betrieb genommen werden.

Achten Sie darauf, dass die Anschlussleitung nicht zur Stolperfalle wird. Die Anschlussleitung darf nicht geklemmt und gequetscht werden.

## **Gewitter**

Bei längerer Abwesenheit oder Gewitter ziehen Sie den Stecker ab.

## **Niemals selbst reparieren**

Ziehen Sie bei Beschädigungen des Netzteils, der Anschlussleitung oder des Geräts sofort den Stecker aus der Steckdose.

Nehmen Sie das Gerät nicht in Betrieb, wenn Gerät oder Anschlussleitungen sichtbare Schäden aufweisen oder das Gerät heruntergefallen ist

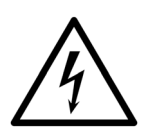

*WARNUNG! Versuchen Sie auf keinen Fall, ein Geräteteil selbst zu öffnen und/oder zu reparieren. Es besteht die Gefahr des elektrischen Schlags!* 

Wenden Sie sich im Störungsfall an unser Service Center oder eine andere geeignete Fachwerkstatt.

## **Kopfhörer**

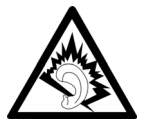

#### *WARNUNG!*

*Hohe Lautstärke bei der Verwendung von Ohrhörern oder Kopfhörern kann zum Verlust des Hörsinnes führen.* 

*Bevor Sie einen Ohr-/Kopfhörer aufsetzen, stellen Sie die Lautstärke auf ein Minimum! Ihr Gehör kann Schaden nehmen, wenn es zu lange oder zu plötzlich hohen Lautstärken ausgesetzt wird.* 

#### FR

IT

## **Sicherer Umgang mit Batterien**

Die Fernbedienung des Geräts benötigt eine Knopfzellenbatterie. Beachten Sie hierzu folgende Hinweise:

- Halten Sie Batterien von Kindern fern. Sie können bei Verschlucken lebensgefährlich sein. Wurde eine Batterie verschluckt, muss sofort medizinische Hilfe in Anspruch genommen werden.
- Werfen Sie die Batterien nicht ins Feuer, schließen Sie sie nicht kurz und nehmen Sie sie nicht auseinander.
- Reinigen Sie die Batterie- und Gerätekontakte vor dem Einlegen bei Bedarf.
- Beachten Sie beim Einlegen der Batterie die Polarität  $(+/-)$ .
- Wenn Sie das Gerät längere Zeit nicht verwenden, nehmen Sie die Batterie heraus.
- Entfernen Sie erschöpfte Batterien umgehend aus dem Gerät! Es besteht erhöhte Auslaufgefahr!
- Setzen Sie die Batterie keinen extremen Bedingungen aus; stellen Sie das Gerät z. B. nicht auf Heizkörpern ab! Es besteht erhöhte Auslaufgefahr!
- Versuchen Sie niemals, normale Batterien wieder aufzuladen! Es besteht Explosionsgefahr!
- Nehmen Sie ausgelaufene Batterien sofort aus der Fernbedienung. Reinigen Sie die Kontakte, bevor Sie neue Batterien einlegen. Es besteht Verätzungsgefahr durch Batteriesäure!
- Sollte Batteriesäure ausgelaufen sein, vermeiden Sie unbedingt den Kontakt mit Haut, Augen und Schleimhäuten! Falls die Säure doch mit Haut in Kontakt gekommen ist, spülen Sie die betroffenen Stellen sofort mit reichlich klarem Wasser und suchen Sie umgehend einen Arzt auf.

# **Vorbereitung**

## **Lieferumfang prüfen**

Entfernen Sie sämtliches Verpackungsmaterial, auch die Folie auf dem Display.

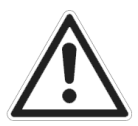

#### *GEFAHR! Lassen Sie kleine Kinder nicht mit Folie spielen. Es besteht Erstickungsgefahr!*

Bitte überprüfen Sie die Vollständigkeit der Lieferung und benachrichtigen Sie uns bitte innerhalb von 14 Tagen nach dem Kauf, falls die Lieferung nicht komplett ist. Mit dem von Ihnen erworbenen Produkt haben Sie erhalten:

- WLAN Internet-Radio
- Fernbedienung
- Audiokabel
- UKW-Wurfantenne
- Netzteil (Modell SSA301F110200EU)
- Handbuch

## **Batterie in die Fernbedienung einlegen**

Im Auslieferzustand ist die Batterie bereits in der Fernbedienung eingelegt.

 Ziehen Sie zum Aktivieren den Isolationsstreifen mit der Aufschrift "Please remove before use" an der Unterseite der Fernbedienung heraus.

## **Batterie wechseln**

*Typ.* 

Die Fernbedienung benötigt eine Knopfzellen-Batterie 3 V, CR2025.

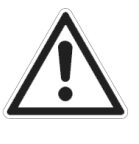

*WARNUNG! Explosionsgefahr bei unsachgemäßem Auswechseln der Batterie. Ersatz nur durch denselben oder einen gleichwertigen* 

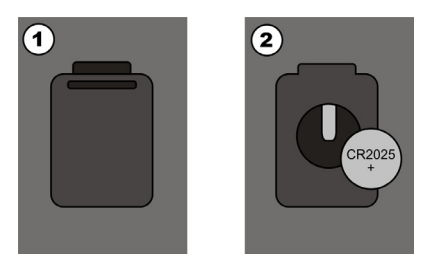

- Drücken Sie auf die Verriegelung (1) und nehmen Sie den Deckel ab (2). Entnehmen Sie die leere Batterie und entsorgen Sie diese bei einer Sammelstelle für Altbatterien.
- Legen Sie die neue Batterie vom Typ CR 2025 mit dem Pluspol nach oben in das Fach ein. Achten Sie unbedingt auf die richtige Polarität  $(+/-)$ .
- Setzen Sie den Deckel wieder auf.

## **Anschlüsse**

Bevor Sie Anschlüsse vornehmen, schalten Sie das Radio mit dem Netzschalter an der Geräterückseite aus.

- Betrieb im WLAN-Modus oder im Access Point-Modus: Eine WiFi-Antenne ist im Gerät integriert.
- Betrieb im LAN-Modus: Schließen Sie ein Ethernet-Kabel an den RJ 45-Port an.
- Betrieb des UKW-Radios: Schließen Sie die mitgelieferte Wurfantenne an den 3,5 mm Antennenanschluss an der Geräterückseite aus an.
- Netzadapter: Verbinden Sie den Gerätestecker des mitgelieferten Netzadapters mit dem Anschluss DC IN und den Netzstecker mit einer Steckdose AC 230 V ~ 50 Hz.
- LINE OUT: Schließen Sie ein Audiocinchkabel an die Buchsen LINE OUT L/R an, um den Stereoton des Internet-Radios an andere Audiogeräte zu übertragen.
- USB: Schließen Sie hier einen USB-Datenträger an, um die Audiodateien des Datenträgers mit dem Internet-Radio wiederzugeben.

**DE**

FR

## **Zurücksetzen bei fehlerhafter Funktion**

Sollte Ihr Gerät nicht reagieren, schalten Sie das Gerät mit dem Netzschalter an der Geräterückseite aus und nach ein paar Sekunden wieder ein.

Setzen Sie die Menüeinstellungen anschließend auf die Werkseinstellungen zurück, indem Sie das Menü *Systemeinstellungen* -> *Werkseinstellungen* aufrufen und die anschließende Abfrage mit *JA* bestätigen.

Der Installationsvorgang muss nun erneut durchgeführt werden.

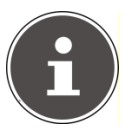

#### **HINWEIS!**

Bitte beachten Sie, dass alle Einstellungen, zum Beispiel der Netzwerkschlüssel, bei einem Reset unwiederbringlich verloren gehen und neu eingegeben werden müssen.

# **Übersicht**

## **WLAN-Radio**

#### **Oberseite**

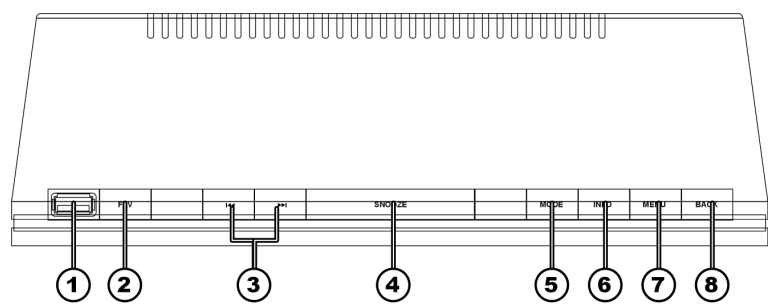

- 1) USB-Anschluss
- 2) FAV: Favoritensender auswählen/speichern (Internetradio)
- 3) SKIP: Vorherigen/nächsten Titel wiedergeben
- 4) SNOOZE: Ausschaltzeit einstellen
- 5) MODE: Wiedergabeart auswählen (FM-Radio, Internetradio, Musikwiedergabe)
- 6) INFO: Displayanzeigen wechseln
- 7) MENU: Hauptmenü aufrufen
- 8) BACK: Zurück zur letzten Menüebene

**DE**

FR

# **Vorderseite**   $\widehat{a}$ ଳ) ົດ તિરે **MEDION**

- 9) ON/OFF / VOLUME: Drücken - Gerät einschalten/in den Standby-Modus schalten Drehen - Lautstärkeregler;
- 10) Display
- 11) IR-Sensor für Fernbedienung
- 12) SELECT/OK: Drehen – Menüeinträge auswählen Drücken – Menüauswahl bestätigen
- 13) Lautsprecher

#### **Rückseite**

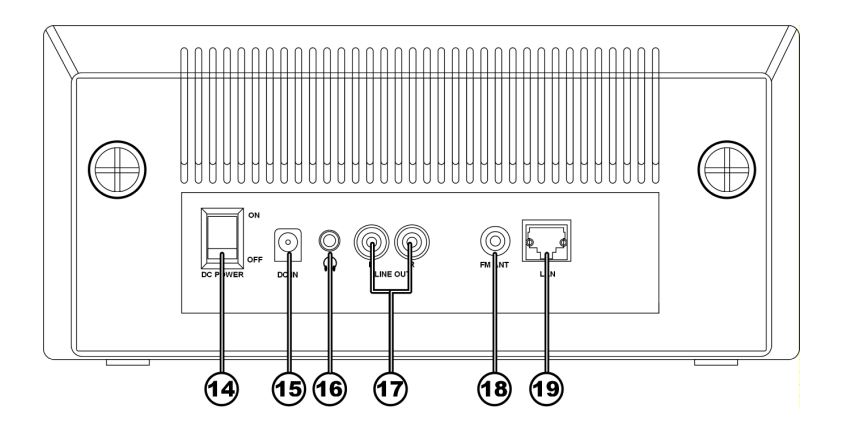

- 14) DC POWER: Gerät einschalten/ausschalten
- 15) DC IN : Buchse für Steckernetzteil
- 16) Kopfhöreranschluss 3,5 mm Stereoklinke
- 17) AUDIO: Cinch-Anschlüsse für Audioausgang
- 18) FM ANT: 3,5 mm Antennenanschluss für FM-Antenne
- 19) LAN: RJ45 Netzwerkbuchse

**DE**

FR

#### **Fernbedienung**

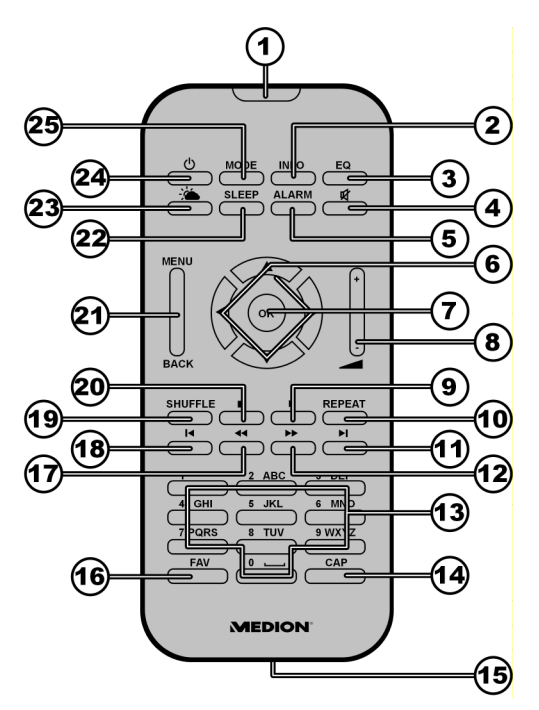

- 1) IR-Sensor
- 2) INFO: Displayanzeigen umschalten
- 3) EQ: Equalizer einstellen
- 4) MUTE: Ton stumm schalten
- 5) ALARM: Weckfunktion einstellen
- 6) Navigationstasten: Einträge auswählen
- 7) OK: Auswahl bestätigen
- 8) VOLUME +/-: Lautstärke einstellen
- 9) PLAY/PAUSE: Wiedergabe starten/unterbrechen
- 10) REPEAT: Wiederholfunktion einstellen
- 11) Nächsten Titel aufrufen
- 12) Titelsuche vorwärts
- 13) Ziffern-/Zeichentasten: Ziffern und Buchstaben eingeben
- 14) CAP: Großbuchstaben eingeben
- 15) Batteriefach (a. d. Rückseite)
- 16 Deutsch
- **DE** FR IT 16) FAV: Favoritensender auswählen/speichern (Internetradio) 17) Titelsuche rückwärts 18) Vorherigen Titel aufrufen 19) SHUFFLE: Zufallswiedergabe einstellen 20) STOP: Wiedergabe anhalten 21) MENU/BACK: Menü auswählen, eine Menüebene zurück 22) SLEEP: Ausschaltfunktion einstellen 23) Wetterbericht anzeigen
- 24) Standby: Gerät in den Standbymodus schalten/ einschalten
- 25) MODE: Betriebsart wählen

# **Menüstruktur**

Das Radio hat folgende Menüstruktur:

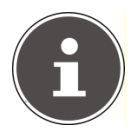

#### **HINWEIS!**

Die Menüs "*Hauptmenü*" und "*Systemeinstellungen*" können aus jeder Betriebsart heraus aufgerufen werden. Außerdem kann das Menü "*Systemeinstellungen*" aus dem Menü "Hauptmenü" aufgerufen werden.

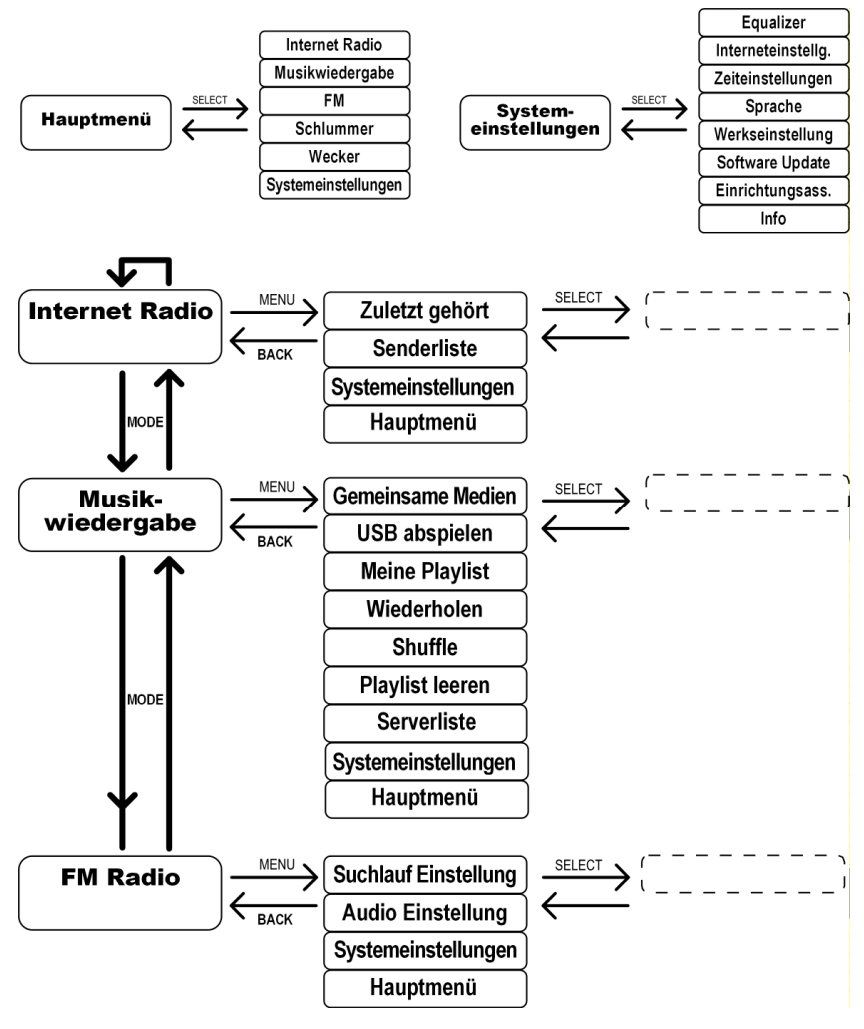

## **Bedienung in den Menüs**

#### **Bedienung über die Fernbedienung**

Alle Funktionen können sowohl über die Fernbedienung als auch über die Tasten am Gerät bedient werden. Über die Fernbedienung sind jedoch einige Funktionen einfacher und direkter zu bedienen:

- Zeichen und Zifferneingabe durch mehrmaliges Drücken der Ziffern- /Zeichentasten
- Im Internet-Radio Modus die Wetteranzeige mit der Taste  $\triangleq$  direkt aufrufen.
- Wiedergabefunktionen der Musikwiedergabe PLAY, STOP, vorheriger/nächster Titel, Titelsuchlauf

#### **Navigation in den Menüs**

- Drücken Sie die Taste MODE, um einen Betriebsmodus aufzurufen.
- Drücken Sie die Taste MENU, um das Hauptmenü für den entsprechenden Modus aufzurufen.
- Wählen Sie mit dem Drehregler SELECT einen Eintrag aus und bestätigen Sie ihn, indem Sie den Drehregler drücken. Alternativ können Sie auch die Navigationstasten und die Taste OK auf der Fernbedienung verwenden.
- Drücken Sie die Taste MENU bzw. BACK, um eine Menüebene zurück zu gelangen.

FR

# **Konfiguration für das Internetradio**

Das Radio wird bei der Verbindung mit dem Internet an den Service vTuner angemeldet (siehe auch: www.vtuner.com). Sie empfangen dadurch über 13000 Radiosender weltweit. Bis zu 500 Sender können Sie in einer Favoritenliste speichern.

Sie können das Radio auf zwei Arten über einen Access Point zum PC mit dem Internet verbinden:

- Drahtlos im "WLAN-Modus": Die WiFi-Antenne des Radios empfängt die Signale Ihres DSL-Routers.
- Mit Kabel über den RI45-LAN-Anschluss des Radios im "LAN-Modus", sofern ein Ethernet-Netzwerk vorhanden ist.

Der PC braucht zum Empfang der Radiosender nicht eingeschaltet zu werden.

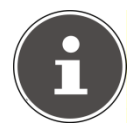

#### **HINWEIS!**

Die Senderliste Ihres Internetradios wird Ihnen über den Internetdienst von www.vTuner.com bereit gestellt. Aufgrund des hohen Anfrageaufkommens, kann es kann zeitweilig zu Verzögerungen bei der Verbindung mit dem Internetdienst kommen. Versuchen Sie bitte zu einem späteren Zeitpunkt noch einmal eine Verbindung zum Internetdienst aufzubauen.

## **Notwendige Netzwerkeigenschaften**

Damit das Gerät als WLAN-Radio funktioniert, muss das Netzwerk folgende Eigenschaften haben:

- Der für das Netzwerk eingesetzte Router muss eine DHCP-Server-Funktion besitzen, damit er dem Gerät im Netzwerk automatisch eine IP-Adresse zuweisen kann.
- Setzen Sie einen derart konfigurierten Router bereits ein, können Sie das WLAN-Radio ohne Weiteres in das Netzwerk einbinden.

# **Konfiguration im WLAN-Modus**

Für das Internet-Radio sind zwei Netzwerkkonfigurationen möglich: im WLAN-Modus (drahtlos) oder im LAN-Modus (mit Ethernet-Kabel).

Die Werkseinstellung ist der WLAN-Modus. Wenn ein Ethernet-Kabel angeschlossen ist, startet das Gerät automatisch im LAN-Modus. Sie können diese Einstellungen auch nachträglich manuell über das Setup ändern.

Wenn Sie über ein drahtloses 802.11b/g Netzwerk verfügen, ist der WLAN-Modus der direkte Weg, Ihr Radio mit dem Internet zu verbinden.

Schalten Sie das Radio einfach ein, und es sucht automatisch als kabelloser Netzwerk-Klient alle verfügbaren APs (Access Points). Beim ersten Einschalten müssen Sie den AP bestätigen und ggf. den Schlüssel eingeben. Danach greift das Radio immer automatisch auf diesen AP zurück. Falls der AP nicht mehr gefunden wird, erfolgt eine entsprechende Meldung.

# **Stromversorgung herstellen**

- Verbinden Sie den Stromversorgungsstecker des mitgelieferten Adapters (Modellnummer SSA301F110200EU) mit der DC IN Buchse am Gerät.
- Um die Stromversorgung einzuschalten, schalten Sie das Gerät mit dem Ein-/ Ausschalter an der Rückseite ein.

FR

# **Erstinbetriebnahme**

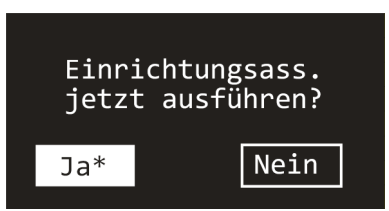

 Bestätigen Sie die Abfrage "*Einrichtungsass. Jetzt starten?*" mit *JA*, um den Einrichtungsassistenten zu starten.

## **Uhrzeiteinstellungen**

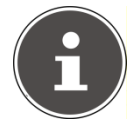

#### **HINWEIS!**

Wenn Sie *Nein* auswählen, können Sie im nächsten Fenster angeben, ob der Assistent beim nächsten Einschalten des Geräts gestartet werden soll.

- Stellen Sie ein, ob die Uhrzeit im 12- oder 24-Stunden-Format angezeigt werden soll.
- Stellen Sie ein, ob die Uhrzeit automatisch über den FM-Empfang (*Update from FM*) oder automatisch über das Netzwerk (*Update from Network*) eingestellt werden soll.

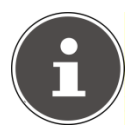

#### **HINWEIS!**

Wenn Sie die Option "*Update from Network*" ausgewählt haben, stellen Sie im nächsten Abfragefenster Ihre Zeitzone ein.

Stellen Sie anschließend die automatische Einstellung der Sommer-/Winterzeit auf Ein oder Aus.

 Wenn Sie den letzten Eintrag ausgewählt haben (*Kein Update*), stellen Sie die Uhrzeit in den folgenden Schritten manuell ein:

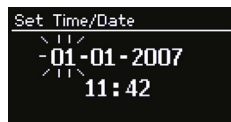

- Die Ziffernstelle für den Tag blinkt. Stellen Sie den Tag mit dem Drehregler SELECT ein und drücken Sie dann den Drehregler zur Bestätigung.
- Die Ziffernstelle für den Monat blinkt. Stellen Sie den Monat mit dem Drehregler SELECT ein und drücken Sie dann den Drehregler zur Bestätigung.

IT

- Die Ziffernstelle für das Jahr blinkt. Stellen Sie das Jahr mit dem Drehregler SELECT ein und drücken Sie dann den Drehregler zur Bestätigung.
- Die Ziffernstelle für die Stunde blinkt. Stellen Sie die Stunde mit dem Drehregler SELECT ein und drücken Sie dann den Drehregler zur Bestätigung.
- Die Ziffernstelle für die Minuten blinkt. Stellen Sie die Minuten mit dem Drehregler SELECT ein und drücken Sie dann den Drehregler zur Bestätigung.

## **Wlan Region auswählen**

Wählen Sie das Land aus, in dem Sie das Internet-Radio betreiben.

Danach startet das Gerät die Suche nach verfügbaren WLAN Netzwerken.

Wenn Sie ein Netzwerkkabel angeschlossen haben, werden auch Netzwerke über Ethernet gesucht.

Die gefundenen Netzwerke werden mit ihrem Namen (SSID) in einer Liste angezeigt.

Darunter sehen Sie die Einträge:

*Neuer Suchlauf*: Erneute Suche starten

*Kabel*: Nach Netzwerken über Ethernet suchen

*Manuelle Konfig*: Verbindungsdaten manuell eingeben

## **Netzwerkschlüssel eingeben**

 Wählen Sie ein Netzwerk aus und drücken Sie den Drehregler SE-LECT zur Bestätigung.

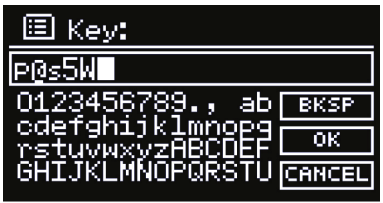

Geben Sie anschließend den Netzwerkschlüssel für das Netzwerk mit den Ziffern-/Zeichentasten auf der Fernbedienung ein. Sie können den Netzwerkschlüssel auch über die Tasten am Gerät eingeben:

 Wählen Sie dazu mit dem Drehrad SELECT ein Zeichen aus und drücken Sie SELECT zur Bestätigung.

Erstinbetriebnahme 23

- Um ein Zeichen zu löschen, wählen Sie den Eintrag *BKSP* und drücken Sie die Taste OK bzw. das Drehrad SELECT.
- Wenn Sie die Eingabe abbrechen wollen, wählen Sie den Eintrag *CANCEL* und drücken Sie die Taste OK bzw. das Drehrad SELECT.
- Wenn Sie den Netzwerkschlüssel eingegeben haben, wählen Sie den Eintrag *OK* aus und bestätigen Sie mit SELECT.

Das Gerät speichert diesen Schlüssel, so dass er bei einer erneuten Verbindung nicht noch einmal eingegeben werden muss.

Das Gerät baut nun eine Verbindung mit dem Netzwerk auf. Nach erfolgreicher Verbindung erscheint ein entsprechender Hinweis.

Drücken Sie die Taste OK zur Bestätigung.

Das Gerät kann nun Medien über das Netzwerk wiedergeben bzw. Internet-Radiosender empfangen, sofern eine Verbindung ins Internet über das Netzwerk besteht.

## **Konfiguration mit Verkabelung**

Wenn Sie nicht über ein drahtloses Netzwerk 802.11b/g verfügen, sondern nur über ein verkabeltes Netzwerk 802.3, können Sie das Internet-Radio mit einem Netzwerk verbinden.

- ▶ Schalten Sie das Radio aus.
- ▶ Schließen Sie dann ein Ethernet-Kabel an die Buchse RI45 an. Nach dem Einschalten wird das Radio automatisch als verkabelter Client erkannt.

#### FR

IT

## **WLAN-Radio als Media Client nutzen**

Ihr WLAN-Radio unterstützt das UPnP-Protokoll "Universal Plug-and-Play". Sie können Audiodateien auf Ihrem PC drahtlos an Ihr WLAN-Radio übertragen, wenn eine UPnP-Software installiert ist.

Das Internet Radio unterstützt die Einbindung als Digital Media Renderer (DMR). So können Sie Musikdateien vom Computer aus auf dem Internetradio abspielen und auch die Lautstärke vom Computer aus einstellen.

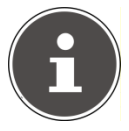

#### **HINWEIS!**

Das UPnP-Protokoll steht unter Windows XP erst ab der Version von WindowsMediaplayer 11 zur Verfügung.

Unter Windows 7 muss die UPnP-Verbindung zuvor am Computer bestätigt werden.

Lesen Sie hierzu auch die entsprechenden Dokumentationen Ihres Betriebssystems!

## **Verbindung zwischen dem WLAN-Radio und dem Media Server**

Folgendermaßen verbinden Sie das Radio mit dem Media Server:

- Öffnen Sie das Menü "Musikwiedergabe" im Hauptmenü (oder drücken Sie mehrmals die Taste MODE). Wählen Sie den Eintrag *Gemeinsame Medien*. Das Radio startet den Initialisierungsprozess. Nach ein paar Sekunden wird der Media Server-Name eingeblendet, sofern er gefunden wurde: "PC\_Name: Media Server-Name"
- Wenn Sie den installierten Media Server mit dem Radio verbinden wollen, bestätigen Sie mit dem Drehregler *SELECT*.
- Wenn Sie den Eintrag "Music" bestätigen, können Sie jetzt Ihre Audiodateien auswählen und abspielen.

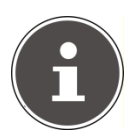

#### **HINWEIS!**

Gegebenenfalls müssen Sie die Verbindung auf Ihrem PC bestätigen und freigeben!

# **Musik hören**

Sie können mit Ihrem Internet-Radio Musik von verschiedenen Quellen hören: Internetradio, UKW-Radio, die Audio-Dateien auf Ihrem Computer und die Audio-Dateien auf tragbaren MP3-Playern.

Im Folgenden werden die Wiedergabefunktionen des Radios mit den verschiedenen Audioquellen beschrieben.

## **Internet-Radio hören**

 Um Internet-Radio zu hören, wählen Sie den Eintrag "*Internet Radio*" im Hauptmenü und bestätigen Sie mit SELECT oder drücken Sie mehrmals die Taste MODE.

Im ersten Display finden Sie neben den Menüeinträgen zwei weitere Einträge:

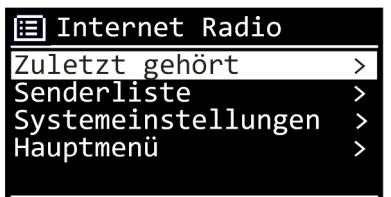

"*Zuletzt gehört*": Ruft den zuletzt wiedergegebenen Radiosender auf "*Senderliste*": Ruft die verfügbaren Internet-Radiodienste vom Internet-Server auf.

#### **Radiodienste auswählen**

Wählen Sie den Eintrag Senderliste aus, um folgende Dienste auswählen zu können:

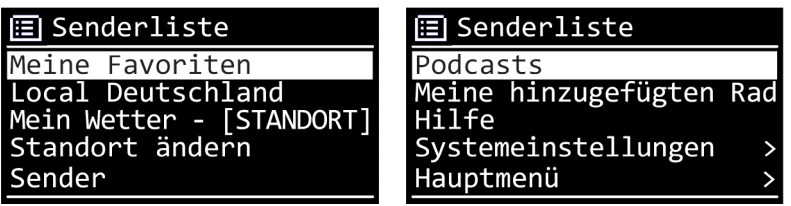

#### **Meine Favoriten**

Hier können Sie die gespeicherten Sender aufrufen.

#### **Local Deutschland**

Hier können Sie alle Sender anzeigen, die der Region Deutschland zugeordnet sind.

#### **Mein Wetter**

Das Internetradio verfügt über einem internetbasierten Wetterdienst, über den Sie Wetterdaten und –vorhersagen abrufen können.

Wenn Sie diesen Menüeintrag auswählen, erscheint die Wetteranzeige zu Ihrer Region. Mit dem Drehregler SELECT können Sie nun die Wetterdaten um 4 Tage vor und wieder zurück blättern.

Folgende Symbole werden zur Darstellung der Wetterlage angezeigt:

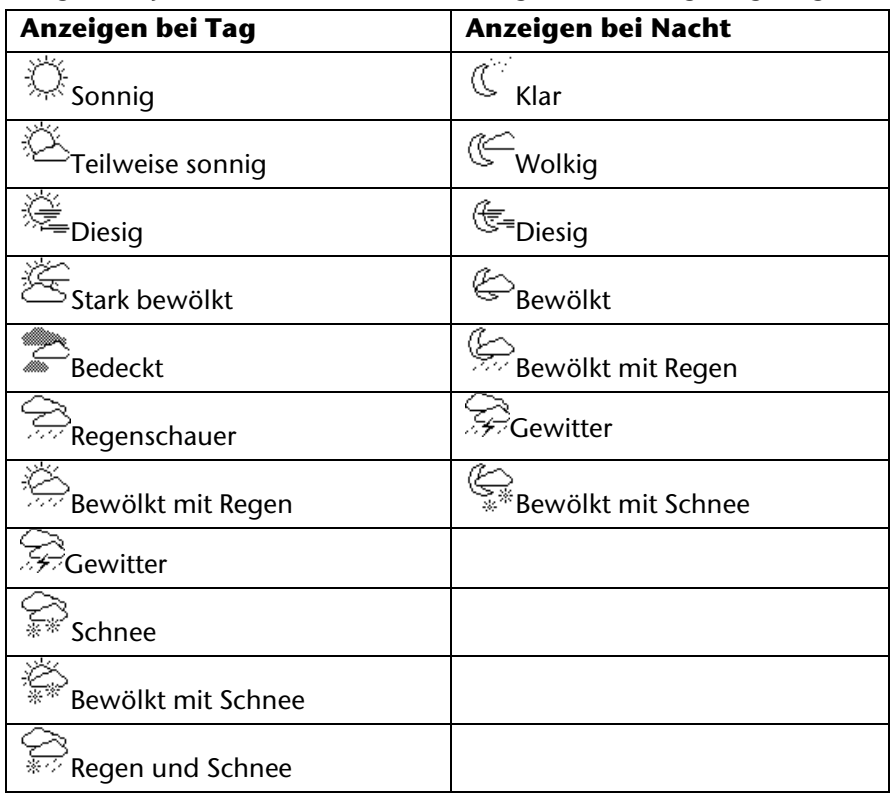

**DE**

FR

#### **Standort ändern**

Rufen Sie diesen Menüeintrag aus, um die Regionseinstellung für die Wetterdaten zu ändern:

*Search City*: Geben Sie hier die Anfangsbuchstaben oder den gesamten Namen der Stadt ein, nach der Sie suchen wollen und bestätigen Sie mit OK.

Wählen Sie anschließend aus der Ergebnisliste die entsprechende Stadt aus und bestätigen Sie mit OK.

*Country browse*: Wählen Sie hier zunächst das Land aus einer Liste aus und bestätigen Sie mit OK.

Wählen Sie anschließend eine Stadt aus einer Liste aus und bestätigen Sie mit OK.

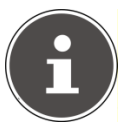

#### **HINWEIS!**

Wenn Ihre Stadt nicht gefunden werden kann, wählen Sie eine Stadt aus, die sich in der Nähe befindet.

#### **Sender**

Wählen Sie diesen Eintrag aus, um Internet-Radiosender anhand folgender Kriterien auszuwählen.

*Länder*: Sender nach Land auswählen

*Genre*: Sender nach Genre auswählen

*Suchen Sender*: Sender nach Name suchen

*Populäre Sender*: Sender aus einer Liste von beliebten Sendern auswählen

*Neue Sender*: Sender aus einer Liste der neusten Sender auswählen

Wählen Sie einen Sender anhand der oberen Suchkriterien aus und drücken Sie den Drehregler SELECT.

#### **Podcasts**

Hier können Sie Podcasts anhand folgender Kriterien auswählen:

*Location*: Wählen Sie hier eine Region aus einer Liste aus und bestätigen Sie mit OK. Wählen Sie anschließend einen Podcast aus und bestätigen Sie mit OK.

*Genre*: Wählen Sie hier ein Genre aus einer Liste aus und bestätigen Sie mit OK. Wählen Sie anschließend einen Podcast aus und bestätigen Sie mit OK.

*Search*: Podcasts nach Name suchen

#### **Meine hinzugefügten Radiostationen**

Sie können sich kostenlos über die Webseite http://internetradio.medion.com anmelden.

Dort können Sie Ihr Internet-Radio anhand des Zugriffscodes registrieren. Den Zugriffscode erhalten Sie wie folgt:

Gehen Sie in den Internet-Radio Modus, wählen Sie dort *Senderliste* -> *Hilfe* -> *Zugriffscode erhalten*.

#### **Hilfe**

Hier können Sie einige Antworten zu häufig gestellten Fragen einsehen und den Zugriffscode für Ihr Internet-Radio anfordern.

FR

## **Verbindung zu einem Internet-Radiosender / einem Podcast**

Nachdem Sie einen Sender/einen Podcast ausgewählt haben, wie oben beschrieben, wird das Radio wird mit dem Internet-Radioserver verbunden. Im Display erscheinen folgende Anzeigen:

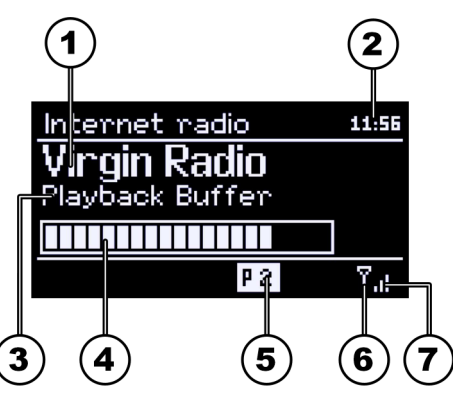

- 1) Name der Radiostation
- 2) Uhrzeit
- 3) Weitere Informationen des Radiosenders
- 4) Pufferspeicheranzeige
- 5) Nummer des Speicherplatzes
- 6) WLAN aktiv (Bei Ethernetverbindung erscheint das Symbol  $\leftarrow$
- 7) WLAN Verbindungsstärke

Das Radio wurde erfolgreich mit dem Internet-Server verbunden und empfängt die Internet-Radiosender.

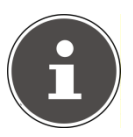

#### **HINWEIS!**

Falls eine Fehlermeldung erscheint, kann das Radio den Internet-Server nicht finden.

## **DE**

FR

IT

#### **Radiosender speichern**

- Halten Sie die Taste FAV gedrückt, bis die Liste der Speicherplätze im Display erscheint.
- Wählen Sie mit dem Drehregler SELECT einen Speicherplatz von 1- 20 aus und drücken Sie den Drehregler SELECT. Der Radiosender ist gespeichert.
- Um den Radiosender wieder aufzurufen, drücken Sie die Taste FAV und wählen Sie mit dem Drehregler SELECT den Sender aus der Liste aus. Drücken Sie den Drehregler SELECT, um den Sender wiederzugeben.

# **FM-Radio hören**

 Um FM-Radio zu hören, wählen Sie im Hauptmenü die Funktion "FM Radio" und bestätigen Sie mit SELECT oder drücken Sie mehrmals die Taste MODE.

Das FM-Radio Display erscheint:

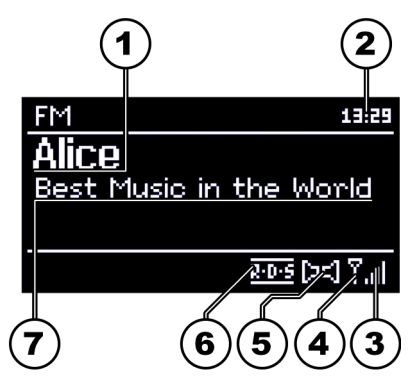

- 1) Sendername (bei RDS Empfang)/Frequenzanzeige
- 2) Uhrzeit
- 3) WLAN-Empfangsstärke
- 4) WLAN aktiv
- 5) FM-Stereo Empfang
- 6) RDS Empfang
- 7) Frequenz, PTY-Information, Datum, Radiotext (Taste INFO drücken)

## **Radiosender einstellen**

- ▶ Drehen Sie den Drehregler SELECT nach links und rechts, um die Radiofrequenz einzustellen.
- Drücken Sie den Drehregler SELECT, um einen automatischen Suchlauf zu starten. Der automatische Suchlauf startet entweder aufwärts oder abwärts – je nachdem in welche Richtung der Drehregler zuletzt gedreht wurde.

## **Radiosender speichern**

- Halten Sie die Taste FAV gedrückt, bis die Liste der Speicherplätze im Display erscheint.
- Wählen Sie mit dem Drehregler SELECT einen Speicherplatz von 1- 20 aus und drücken Sie den Drehregler SELECT. Der Radiosender ist gespeichert.
- Um den Radiosender wieder aufzurufen, drücken Sie die Taste FAV und wählen Sie mit dem Drehregler SELECT den Sender aus der Liste aus. Drücken Sie den Drehregler SELECT, um den Sender wiederzugeben.

## **Hauptmenü im FM-Radiomodus**

 Drücken Sie die Taste MENU, um das Menü für den FM-Radiomodus anzuzeigen.

## **Suchlauf Einstellung**

Bestätigen Sie folgende Abfrage "Nur starke Sender?" mit

- *JA*, wenn das Radio nur Sender mit einem starken Signal finden soll;
- *NEIN*, wenn das Radio auch Sender mit einem schwachen Signal finden soll.

# **Audio Einstellung**

Bestätigen Sie folgende Abfrage "Nur Mono?" mit

- *JA*, wenn Radiosender in Mono wiedergegeben werden sollen. Verwenden Sie diese Einstellung bei schwachem Empfang.
- *NEIN*, wenn Radiosender in Stereo wiedergegeben werden sollen.

FR

## **Audiodateien von Ihrem Computer/von USB hören**

 Um Audiodateien aus dem Netzwerk zu hören, wählen Sie im Hauptmenü die Funktion "Musikwiedergabe" und bestätigen Sie mit SELECT oder drücken Sie mehrmals die Taste MODE.

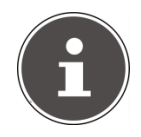

#### **HINWEIS!**

Um Audiodateien vom Netzwerk über das Radio auszugeben, müssen Sie eine Media-Server-Software installieren (vgl. "WLAN-Radio als Media Client nutzen", Seite 19).

Um Audiodateien von einem USB-Datenträger wiederzugeben, schließen Sie einen USB-Datenträger an den USB-Anschluss an.

Wenn Sie einen USB-Datenträger anschließen, wechselt das Gerät automatisch in den Modus Musikwiedergabe und es erscheint die Abfrage "*USB angeschlossen. Ordner öffnen?*".

Bestätigen Sie mit *JA*, um den Inhalt des USB-Datenträgers direkt zu öffnen.

Ist keine Audiodatei verfügbar, erscheint nach dem Aufrufen der Musikwiedergabe das Hauptmenü:

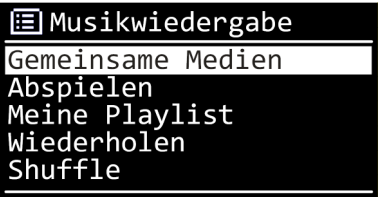

## **Gemeinsame Medien**

Bestätigen Sie den Eintrag, um direkt nach Audiodateien im Netzwerk zu suchen.

Wenn ein Mediaserver gefunden wurde, wird ein Auswahlmenü angezeigt, dessen Einträge vom Mediaserver übermittelt werden. Dieses Auswahlmenü kann z. B. wie folgt erscheinen:

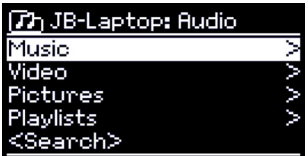

#### **Abspielen**

Bestätigen Sie den Eintrag, um direkt nach Audiodateien auf dem USB-Datenträger zu suchen.

#### **Meine Playlist**

Bestätigen Sie den Eintrag, um direkt nach Playlisten im Netzwerk zu suchen.

#### **Wiederholen**

Stellen Sie diese Funktion auf *EIN*, um den aktuellen Ordner zu wiederholen.

## **Shuffle**

Stellen Sie diese Funktion auf *EIN*, um die Titel des aktuellen Ordners/der Playlist in zufälliger Reihenfolge wiederzugeben.

## **Playlist leeren**

Bestätigen Sie den Eintrag, um die Einträge der Playlist zu löschen.

IT

**DE**

## **Serverliste**

Wählen Sie diese Einstellung und bestätigen Sie den anschließenden Dialog "*Inaktive Server anzeigen und aufwecken?*" mit *JA*, wenn inaktive Medienserver angezeigt werden sollen. Sie können anschließend einen Medienserver auswählen und "aufwecken" (WOL; Wake on LAN-Funktion), um Medieninhalte wiederzugeben.

## **Wiedergabedisplay**

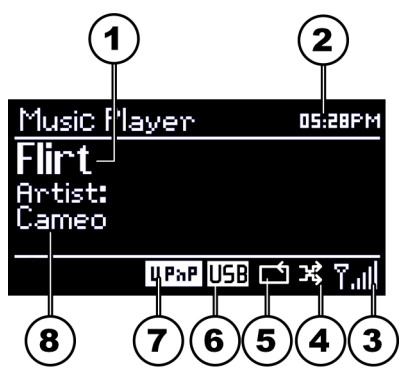

- 1) Titelname
- 2) Uhrzeit
- 3) WLAN-Empfangsstärke
- 4) Shuffle-Modus
- 5) Repeat-Modus
- 6) USB Wiedergabe
- 7) Medienwiedergabe über Server
- 8) ID3 Tag Anzeige (INFO drücken um weitere Informationen anzuzeigen)

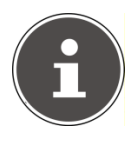

#### **HINWEIS!**

Während der Wiedergabe können Sie die Wiedergabetasten wie bei einem normalen CD-Player benutzen.

Unterstützte Audioformate sind: \*.mp3, \*.wma, \*.wav.

# **Einstellungen im Menü Systemeinstellungen**

## **Equalizer**

Hier können Sie vordefinierte Klangformate auswählen oder ein eigenes erstellen.

Wählen Sie eines der Klangformate

*Normal, Mittig, Jazz, Rock, Soundtrack, Klassic, Pop* oder *Nachrichten* aus und bestätigen Sie mit dem Drehregler SELECT. Die Klangeinstellung wird sofort übernommen.

#### *Mein EQ*

 Wenn Sie im nachfolgenden Eintrag ein eigenes Klangformat gespeichert haben, wählen Sie *Mein EQ* aus, um das Klangformat direkt zu übernehmen.

#### *Meine EQ Einstellung*

Hier stellen Sie Ihr eigenes Klangformat für den Eintrag *Mein EQ* ein.

- Stellen Sie Bass, Höhen und Lautstärke ein und drücken Sie die Taste MENU.
- Bestätigen Sie die folgende Abfrage mit Ja, um das Klangformat zu speichern.

## **Interneteinst. (Interneteinstellungen)**

#### **Assistent**

Wählen Sie diesen Eintrag, um die Suche nach Netzwerken zu starten.

Geben Sie anschließend den WEP/WPA Schlüssel ein, um das Gerät mit dem drahtlosen AP zu verbinden.

#### **PBC Wlan Aufbau**

Hier können Sie eine WPS-Verbindung aufbauen:

Aktivieren Sie die WPS-Verbindung an dem Gerät, welches WPS unterstützt und bestätigen Sie die Verbindung anschließend am Internet-Radio, indem Sie JA auswählen und mit der Taste OK bestätigen.

FR
### **Einstellungen anzeigen**

Hier werden Ihnen die Informationen zum momentan verbundenen Netzwerk, sowie die MAC-Adresse des Geräts angezeigt.

#### **Wlan-Region**

 Wählen Sie hier die WLAN-Region aus, in der Sie das Gerät betreiben.

#### **Manuelle Einstellungen**

 Wählen Sie die Kabel (Ethernet) oder Drahtlos (WLAN) aus und stellen Sie jeweils die DHCP Funktion auf Ein oder Aus.

#### **Netzwerkprofil**

Das Gerät speichert die letzten 4 WLAN Netzwerke, zu denen eine Verbindung aufgebaut wurde.

 Wählen Sie ein Netzwerk aus und drücken Sie SELECT. Bestätigen Sie die anschließende Abfrage mit JA, um das Netzwerk aus der Liste zu löschen.

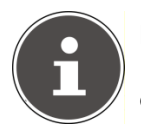

#### **HINWEIS!**

Das aktuell verbundene Netzwerk kann nicht gelöscht werden.

# **Zeiteinstellungen**

Stellen Sie hier Uhrzeit und Datum ein, wie im Kapitel Erstinbetriebnahme beschrieben.

# **Sprache**

Hier können Sie die Menüsprache einstellen

# **Werkseinstellung**

Wählen Sie diesen Eintrag aus und bestätigen Sie die anschließende Abfrage mit JA, um das Gerät auf die Werkseinstellungen zurückzusetzen.

Alle bestehenden Netzwerkinformationen werden gelöscht und müssen zur Erneuten Verbindung neu eingegeben werden.

## **Software Update**

Hier können Sie nach Softwareaktualisierungen suchen und sie ggf. installieren.

### **Auto-Update**

Wählen Sie den Eintrag JA, um regelmäßig automatisch nach Softwareaktualisierungen zu suchen.

### **Jetzt prüfen**

Startet direkt die Suche nach Softwareaktualisierungen.

# **Einrichtungsass. (Assistenten starten)**

Startet den Einrichtungsassistenten wie im Kapitel Erstinbetriebnahme beschrieben.

# **Info**

Hier werden die Softwareversion und Radio-Identifikationsnummer des Gerätes angezeigt.

FR

# **Einstellungen im Menü "Main Menu"**

Über das Main Menu können Sie wie mit der Taste MODE die Betriebsarten aufrufen:

*Internet Radio* 

*Musikwiedergabe* 

#### *FM*

Außerdem können Sie hier die Schlummer-Funktion und die Weckfunktion einstellen.

## **Schlummer**

 Wählen Sie diesen Eintrag aus und wählen Sie mit dem Drehregler SELECT folgende Einstellungen für die automatische Abschaltung aus:

*Sleep Off – 15 MINS – 30 MINS – 45 MINS – 60 MINS* 

In der Einstellung *Sleep Off* ist keine Ausschaltzeit eingestellt.

Sie können die Ausschaltzeit auch durch mehrmaliges Drücken der Taste SLEEP einstellen.

## **Wecker**

Sie können mit Ihrem WLAN Internet-Radio zwei Weckzeiten einstellen.

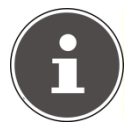

#### **HINWEIS!**

Bevor Sie eine Weckzeit einstellen, müssen Sie die Uhr stellen (Siehe Seite 22).

- Wählen Sie einen Wecker aus und drücken Sie den Drehregler SE-LECT.
- Wählen Sie einen der folgenden Einträge aus und drücken Sie den Drehregler SELECT, um Einstellungen vorzunehmen:

### **Erlauben**

- Wählen Sie *Aus*, um den Wecker zu deaktivieren.
- Wählen Sie *Täglich (Täglich)*, *Einmal (Einmal)*, *Wochenende (Wochenende)* oder *Werktags (Werktags)*, um den Wecker zu aktivieren.

### **Uhrzeit**

Stellen Sie hier die Uhrzeit ein, zu der der Wecker sich einschalten soll.

#### **Modus**

Stellen Sie hier den Modus für den Wecker ein: *Summer*: Wecken mit Weckton *Internet Radio*: Wecken mit Internet Radio *FM*: Wecken mit FM-Radio

### **Programm**

 Wählen Sie hier einen Senderspeicherplatz aus, wenn Sie vorher die Option Wecken mit Internet Radio oder Wecken mit FM-Radio gewählt haben.

### **Lautstärke**

Stellen Sie hier die Lautstärke ein, mit der der Wecker sich einschalten soll.

FR IT

# **Reinigung**

Schalten Sie das Gerät aus, bevor Sie es reinigen.

Verwenden Sie ein weiches, trockenes Tuch, ab es abzuwischen. Benutzen Sie keine rauen Tücher, keine scharten Reinigungsmittel, keine Verdünner oder alkoholische Lösungen für die Reinigung. Solche Mittel können das Gerät beschädigen.

# **Entsorgung**

### **Verpackung**

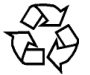

Ihr Gerät befindet sich zum Schutz vor Transportschäden in einer Verpackung. Verpackungen sind Rohstoffe und somit wiederverwendungsfähig oder können dem Rohstoffkreislauf zurückgeführt werden.

**Gerät** 

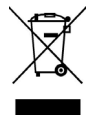

Werfen Sie das Gerät am Ende seiner Lebenszeit keinesfalls in den normalen Hausmüll. Erkundigen Sie sich in Ihrer Stadtoder Gemeindeverwaltung nach Möglichkeiten einer umweltund sachgerechten Entsorgung.

#### **Batterien**

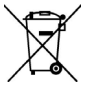

Verbrauchte Batterien gehören nicht in den Hausmüll. Die Batterien müssen bei einer Sammelstelle für Altbatterien abgegeben werden.

FR

# **Fehlerbehebung**

Falls eine Störung auftritt, sehen Sie bitte in den folgenden Tabellen nach, ob Sie eine Ursache finden:

### **Die Fernbedienung funktioniert nicht.**

Sind die Batterien richtig eingelegt? Sind Sie weiter als 7 Meter vom Radio entfernt? Ist der Weg zwischen Fernbedienung und Infrarotsensor frei? Ist die Fernbedienung auf den Sensor gerichtet?

### **Das Display bleibt schwarz.**

Ist der Netzadapter an beiden Seiten richtig angeschlossen?

### **Der gewählte Sender kann nicht gehört werden.**

Sie müssen die Senderwahl mit SELECT bestätigen

Haben Sie vielleicht MUTE gedrückt?

Prüfen Sie die Lautstärkeeinstellung.

Prüfen Sie die Netzwerkkonfiguration.

Ist eventuell ein Kopfhörer angeschlossen? Der Lautsprecher ist dann stummgeschaltet.

## **Der UKW-Empfang ist gestört.**

Richten Sie die Antenne so aus, dass Sie ein klares Signal empfangen.

### **Kein Zugang zum Internet-Radio.**

Prüfen Sie den Wlan-Router bzw. die Verbindungen.

### **Kein Zugang vom PC als AP (Media Server) zum Radio.**

Ist Ihr Radio vielleicht verschlüsselt? In diesem Fall müssen Sie den Schlüssel eingeben. Beachten Sie hierzu auch die Freigabeeinstellungen auf dem PC.

### **Der Wecker geht nicht an.**

Überprüfen Sie die Weckeinstellung.

### **Problem bei der Verbindung zum Router.**

Es ist kein DHCP-Server aktiviert. Überprüfen Sie die Einstellungen des Routers.

Es wurde ein falscher Verschlüsselungsalgorithmus des Netzwerkes eingeben.

Der RJ45-Port oder das WiFi-Modul sind defekt.

### **Es wird keine IP-Adresse gefunden.**

Keine Antwort vom DNS (Domain Name Server), bitte überprüfen Sie die DNS-Einstellungen an Ihrem Router.

Der verwendete DNS erkennt den Namen V-Tuner.com nicht. Bitte benutzen Sie einen anderen DNS Server.

### **Keine Verbindung zum vTuner-Server.**

Der Internetzugang ist blockiert. Versuchen Sie es später.

vTuner-Server ist nicht in Betrieb oder überlastet.

Der Anmeldevorgang ist fehlgeschlagen.

Der Streamer des Radiosenders ist nicht verfügbar oder überlastet.

Das Internetradio unterstützt den Servicetyp des Radiosenders nicht.

Probleme mit dem Internet-Buffer. Die Bandbreite reicht für stabile Datenströme nicht aus.

### **Das Internet-Radio hat normal gebootet, kann aber keine IP-Adresse empfangen.**

Kein DHCP-Server aktiviert. Prüfen Sie die Router-Einstellungen.

Falscher WiFi-Verschlüsselungsalgorithmus eingegeben.

Die Netzwerkschnittstellen sind nicht in Ordnung.

FR

# **Technische Daten**

### **Netzadapter**

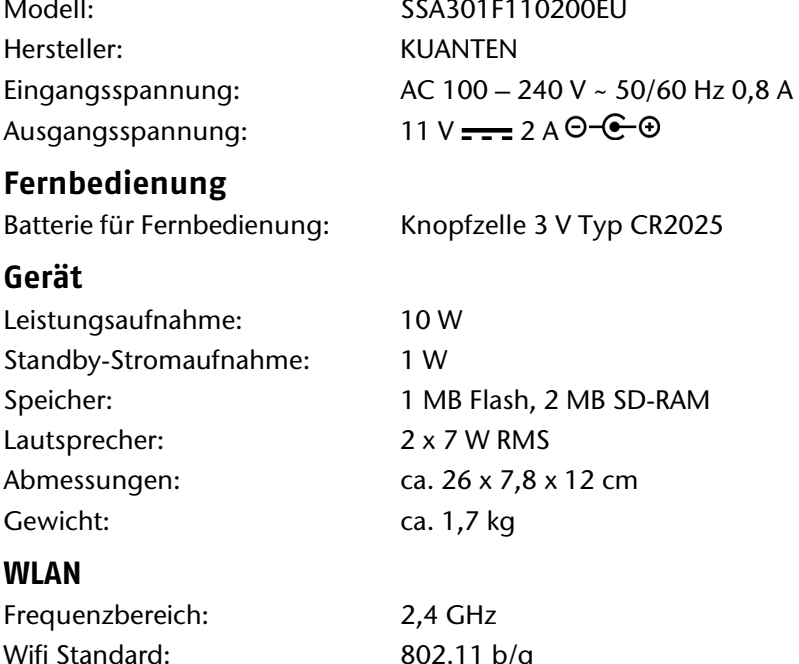

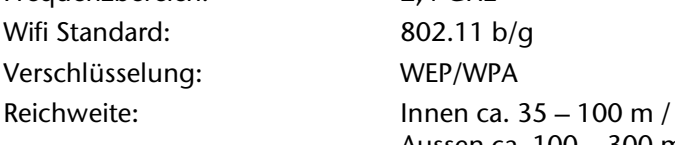

### **Radio**

Frequenzbereich FM: 87,5 – 108 MHz

#### **Anschlüsse**

Ethernet-Port (LAN) RJ-45 Kopfhörer: 3,5 mm-Stereoklinke USB-Anschluss: 2.0

Aussen ca. 100 – 300 m

Netzadaptereingang: DC 11 V, 2 A  $\Theta$   $\widehat{\Theta}$   $\Theta$ Antennenanschluß: 3,5 mm Klinkenbuchse

# **Konformitäts- und Lizenzinformationen**

Dieses Gerät erfüllt die grundlegenden Anforderungen und relevanten Vorschriften der Ökodesign Richtlinie 2009/125/EG (Verordnung 1275/2008).

Das Gerät nutzt den Wetter-Informationsdienst der Adaptive Navigation GmbH.

Die Wetterdaten werden von www.wetter.net zur Verfügung gestellt.

### **Konformitätsinformation nach R&TTE**

Hiermit erklärt die MEDION AG, dass sich diese Geräte in Übereinstimmung mit den grundlegenden Anforderungen und den übrigen einschlägigen Bestimmungen der Richtlinie 1999/5/EG befinden. Vollständige Konformitätserklärungen sind erhältlich unter www.medion.com/conformity.

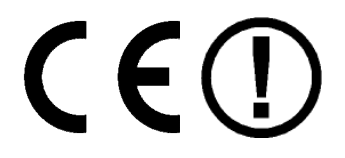

Betreiben Sie das Gerät in Frankreich nur innerhalb von Gebäuden!

FR

# **Lizenzvereinbarungen für Endanwender**

# **Audioprodukte zur Verwendung mit Internetradio**

Dieses Dokument ist Eigentum von MEDION. Ohne die schriftliche Genehmigung von MEDION darf es weder kopiert noch darf sein Inhalt offengelegt werden. Sämtliche Dritte, denen dieses Dokument ausgehändigt wird, müssen eine Geheimhaltungsvereinbarung unterzeichnen.

Dieses Dokument ersetzt sämtliche vorherigen Ausführungen. MEDI-ON, die Anbieter der Online-Inhalte und die Portaldienste behalten sich das Recht vor, in Übereinstimmung mit ihrem jeweiligen Grundsatz der kontinuierlichen Verbesserung an den Produkten, Diensten und Dokumentationen unangekündigt Änderungen vorzunehmen.

MEDION übernimmt keinerlei Haftung für Verluste, die vermeintlich aus der Nutzung dieses Dokuments oder zugehöriger Produkte entstanden sind.

Audiokodiertechnik MPEG Layer-3: lizenziert vom Fraunhofer IIS und von Thomson. http://www.iis.fraunhofer.de/bf/amm/index.jsp

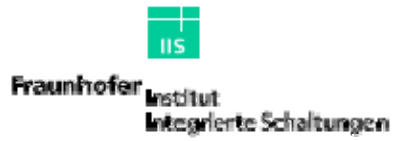

Dieses Produkt enthält Software. Sie verfügen über das einfache, nicht übertragbare Recht zur Nutzung der Software lediglich in Form des Objektcodes und nur zum Betreiben des Produkts.

Die Rechte am geistigen Eigentum der in diesem Produkt enthaltenen Software verbleiben bei der sie bereitstellenden Vertragspartei (bzw. beim jeweiligen Lizenzgeber). Alle ihre Rechte bleiben vorbehalten.

Es ist Ihnen strengstens untersagt, den Quellcode der in diesem Produkt enthaltenen Software zu verändern, zu übersetzen, per Reverse Engineering zu rekonstruieren, zu dekompilieren, zu disassemblieren oder in anderer Weise zu ermitteln oder aber auf anderem Wege die Funktionsweise der in diesem Produkt enthaltenen Software nachzubilden, soweit diese Beschränkung gemäß geltendem Recht nicht ausdrücklich unzulässig ist.

Wir übernehmen keinerlei Gewähr für die Funktions- oder Leistungsfähigkeit der Software, und weder wir noch unsere Lieferanten oder Lizenzgeber haften Ihnen gegenüber für indirekte Schäden, Sonder-, Begleit- oder Folgeschäden (wie etwa für Gewinnausfälle), die Ihnen aus der Nutzung der in diesem Produkt enthaltenen Software entstehen, es sei denn, ein solcher Haftungsausschluss ist in dem Gebiet, in dem Sie dieses Produkt erworben haben, unzulässig.

Diese Bestimmungen gelten für sämtliche Aktualisierungen der Software, die Sie an dem Produkt vornehmen.

Dieses Produkt ist durch bestimmte geistige Eigentumsrechte von Microsoft geschützt. Ohne eine von Microsoft erteilte Lizenz ist eine nicht an das Produkt geknüpfte Nutzung oder Verbreitung dieser Technik untersagt.

Eric Young macht hiermit sein Recht geltend, als Autor von Teilen der in diesem Werkzeug eingesetzten OpenSSL-Softwarebibliothek anerkannt zu werden.

UPnP™ ist eine Marke der UPnP Implementers Corporation.

FR

50 Deutsch

# **Sommaire**

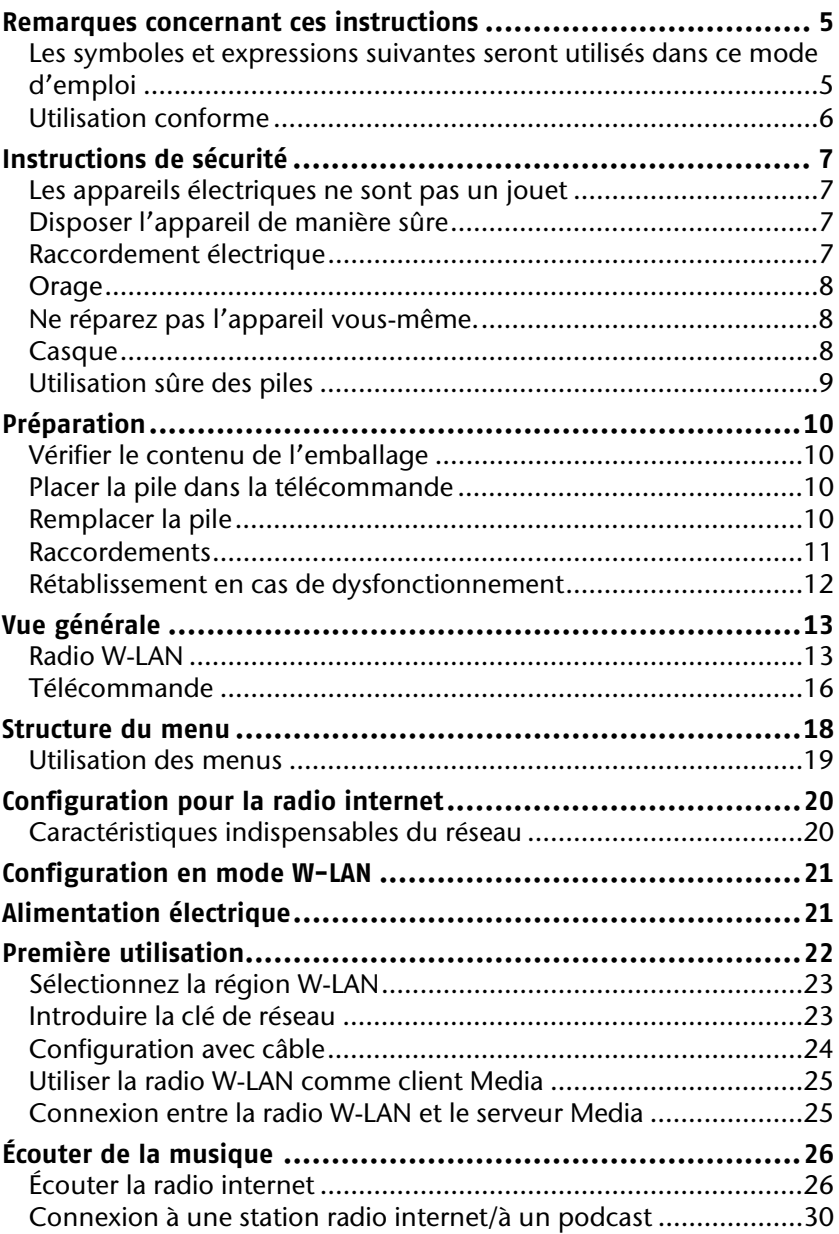

## DE

**FR**

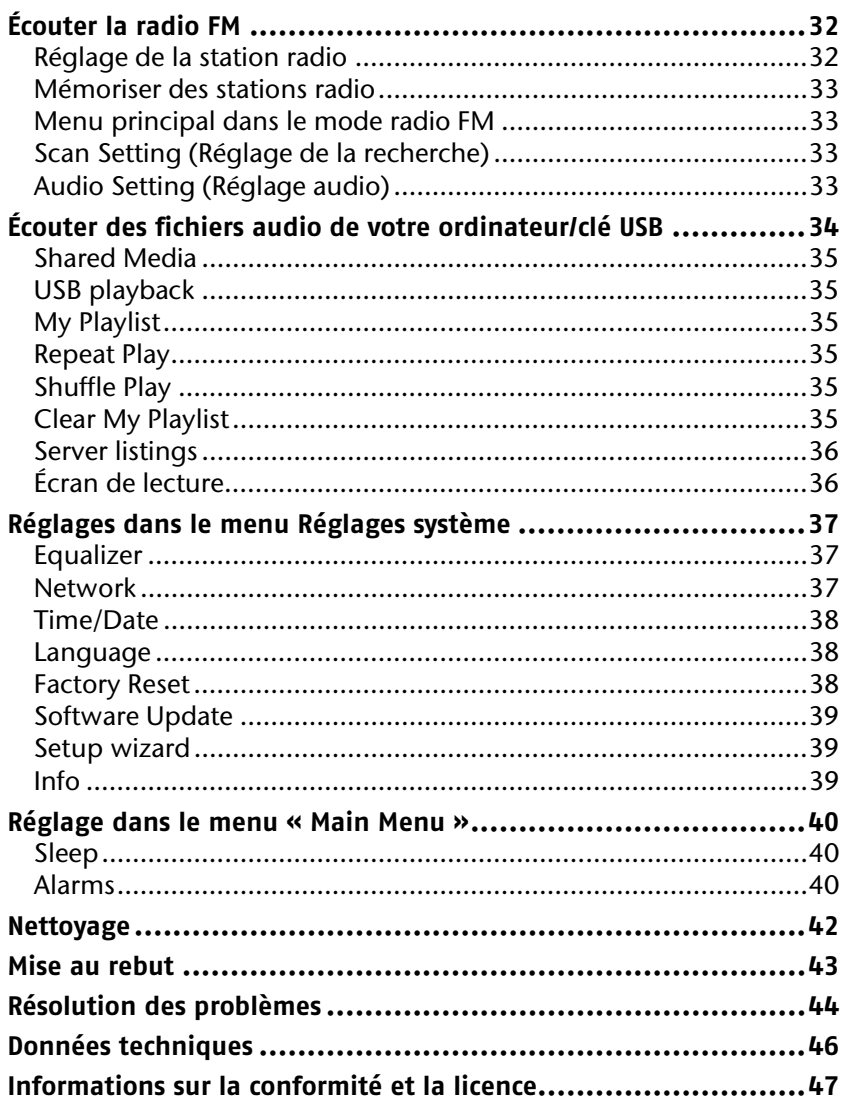

# **Remarques concernant ces instructions**

Lisez complètement le présent mode d'emploi avant la première utilisation de l'appareil et, surtout, conformez-vous aux instructions de sécurité !

Conservez le présent mode d'emploi afin de pouvoir y recourir ultérieurement. Si vous cédez l'appareil à d'autres personnes, remettezleur également le présent mode d'emploi.

### **Les symboles et expressions suivantes seront utilisés dans ce mode d'emploi**

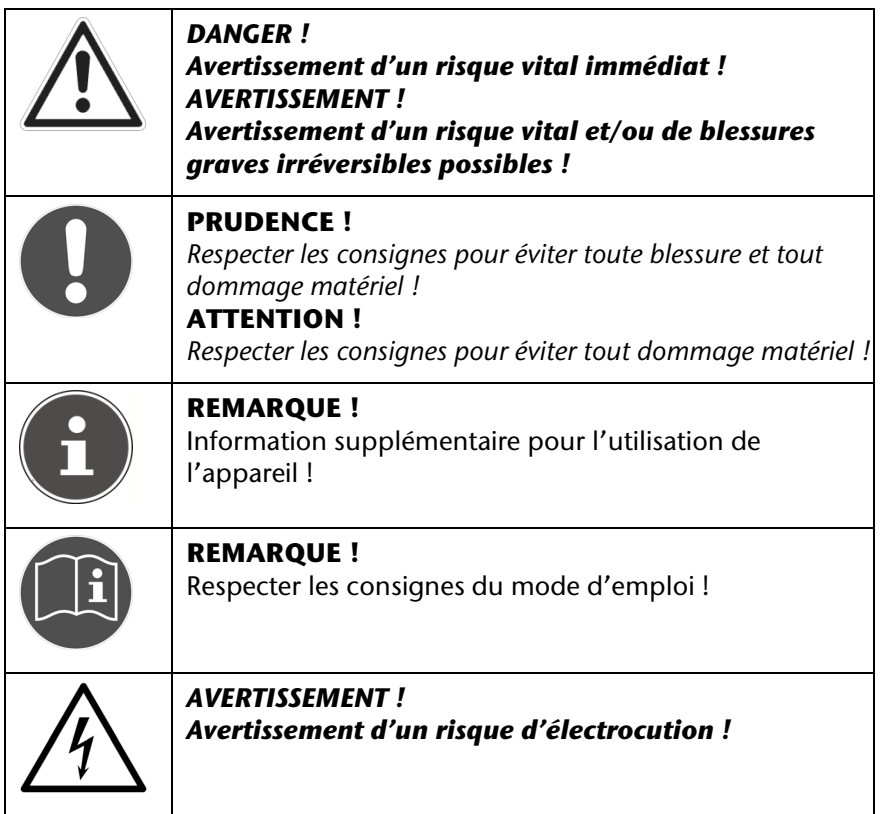

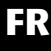

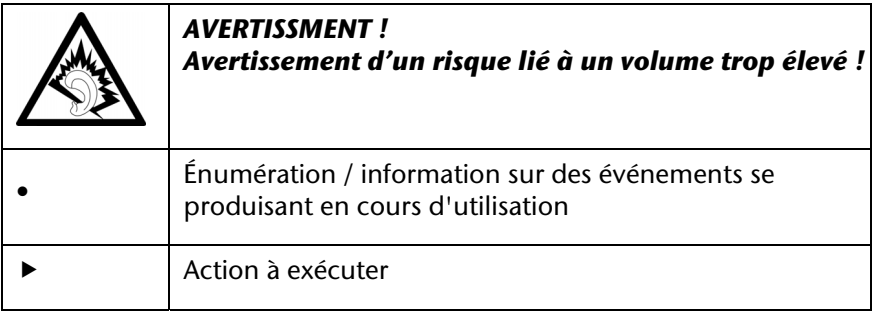

# **Utilisation conforme**

L'appareil permet de lire des fichiers audio reçus via Internet ou un réseau. Il vous permet également la lecture de fichiers audio présents sur des supports de données USB ainsi que la transmission de programmes radio FM.

N'utilisez pas l'appareil à d'autres fins. N'utilisez l'appareil qu'à l'intérieur.

L'appareil n'est pas destiné à être utilisé par des personnes (enfants compris) aux capacités physiques, sensorielles ou mentales réduites ou manquant d'expérience et/ou de connaissances, à moins que ces personnes soient assistées par quelqu'un qui assure leur sécurité ou qui les instruise sur la manière d'utiliser l'appareil. Il y a lieu de surveiller les enfants afin de s'assurer qu'ils ne jouent pas avec l'appareil.

# **Instructions de sécurité**

# **Les appareils électriques ne sont pas un jouet**

Ne laissez jamais des enfants utiliser des appareils électriques sans surveillance.

Ne laissez pas les plastiques d'emballage à la portée des enfants. Risque d'étouffement.

# **Disposer l'appareil de manière sûre**

Placez l'appareil sur une surface plane et solide. L'appareil n'est pas destiné à une utilisation dans des pièces où l'humidité est élevée (p.ex. salle de bain). Veuillez respecter les conditions suivantes quant à l'environnement de l'appareil :

Assurez toujours une aération suffisante. L'aération ne peut pas être entravée en couvrant les ouvertures de ventilation avec des objets tels que revues, nappes, rideaux, etc.

Ne laissez aucune source de chaleur directe (p.ex. chauffage) agir sur l'appareil.

Veillez à ce que les rayons du soleil ne touchent pas directement l'appareil.

N'exposez pas l'appareil à des gouttes d'eau ou des éclaboussures et ne posez aucun objet contenant du liquide - p.ex. vase – sur l'appareil.

Ne placez pas l'appareil à proximité immédiate de champs magnétiques (p.ex. téléviseur ou autres haut-parleurs).

Ne placez aucune flamme, p.ex. une bougie, à proximité de l'appareil ou sur celui-ci.

# **Raccordement électrique**

Branchez l'appareil uniquement à une prise secteur facilement accessible (230 V ~ 50 Hz), qui soit à proximité du l'endroit où est placé l'appareil. La prise doit être facile d'accès au cas où vous devriez débrancher rapidement l'appareil.

Utilisez exclusivement le chargeur fourni. N'essayez jamais de brancher le chargeur à d'autres ports, cela pourrait provoquer des dégâts.

DE

**FR**

Si l'appareil passe d'un endroit froid à un endroit chaud, attendez avant de le brancher. La condensation peut en effet causer la rupture de l'appareil dans certains cas. Lorsque l'appareil a atteint la température ambiante, il peut être mis en marche sans danger.

Veillez à ce que le câble d'alimentation soit disposé de manière à ce qu'on n'y trébuche pas. Le câble d'alimentation ne peut être coincé ou pressé.

# **Orage**

En cas d'absence prolongée ou en cas d'orage, retirez la prise électrique.

## **Ne réparez pas l'appareil vous-même.**

En cas de dégâts au chargeur, au câble d'alimentation ou à l'appareil, retirez immédiatement la prise.

Ne mettez pas l'appareil en marche lorsque celui-ci ou le câble d'alimentation présentent des dégâts visibles ou lorsque l'appareil est tombé.

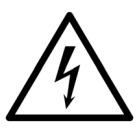

*AVERTISSEMENT ! N'essayez en aucun cas d'ouvrir et/ou de réparer vousmême une partie de l'appareil. Il y a un danger de décharge électrique.* 

En cas de panne, adressez-vous à notre service après-vente ou à un atelier de réparation compétent.

## **Casque**

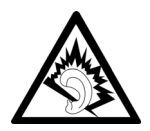

#### *AVERTISSEMENT !*

*Le réglage sur un volume élevé lors de l'utilisation d'oreillettes ou d'un casque peut entraîner une perte de l'ouïe.* 

*Avant de brancher une oreillette ou un casque, réglez le volume au minimum ! Votre ouïe peut subir des lésions si elle est exposée trop longtemps ou subitement à un volume élevé.* 

#### DE

**FR**

IT

# **Utilisation sûre des piles**

La télécommande de l'appareil nécessité une pile bouton. Veuillez suivre les instructions suivantes :

- Maintenez les piles hors de portée des enfants. Elles peuvent constituer un danger de mort en cas d'ingestion. Si une pile a été avalée, il faut faire appel immédiatement à une aide médicale.
- Ne jetez pas les piles dans un feu, ne créez pas de court-circuit entre les piles et ne les démontez pas.
- Si nécessaire, nettoyez la pile et les contacts sur l'appareil.
- Lorsque vous placez la pile, respectez les polarités (+/-).
- Si vous n'utilisez pas l'appareil pendant une longue période, retirezen la pile.
- Lorsqu'une pile est plate, retirez-la aussitôt de l'appareil. Il existe un danger d'écoulement.
- N'exposez pas la pile à des conditions extrêmes ; ne placez pas l'appareil sur des sources de chaleur. Il existe un danger d'écoulement.
- N'essayez jamais de recharger des piles non rechargeables ! Il existe un danger d'explosion !
- Lorsque les piles de la télécommande sont plates, retirez-les immédiatement. Nettoyez les contacts avant de placer de nouvelles piles. Le liquide acide contenu dans les piles peut provoquer un danger de corrosion !
- Si l'acide contenu dans les piles a coulé, évitez absolument tout contact avec la peau, les yeux et les muqueuses. Si l'acide contenu dans les piles a cependant été en contact avec la peau, rincez immédiatement les parties du corps exposées avec de l'eau claire en abondance, et faites appel immédiatement à un médecin.

# **Préparation**

## **Vérifier le contenu de l'emballage**

Retirez l'ensemble du matériel d'emballage, y compris les films recouvrant l'écran.

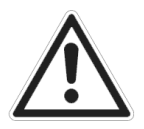

# *DANGER !*

#### *Ne laissez pas les enfants jouer avec le film d'emballage. Risque d'étouffement.*

Veuillez vérifier que le contenu de l'emballage est complet ; si tel n'est pas le cas, veuillez prendre contact avec nous dans un délai de 14 jours après l'achat. Le produit que vous avez acquis contient les éléments suivants :

- Radio internet W-LAN sans fil
- Télécommande
- Câble audio
- Antenne externe FM
- Adaptateur réseau (modèle SSA301F110200EU)
- Manuel

# **Placer la pile dans la télécommande**

La pile est déjà placée dans la télécommande lors de la livraison du produit.

▶ Pour activer la télécommande, retire la bandelette isolante comportant la mention « Please remove before use », située sous la télécommande.

# **Remplacer la pile**

La télécommande nécessite une pile bouton 3 V, CR2025.

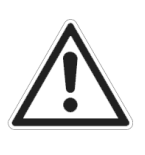

*AVERTISSMENT ! Danger d'explosion en cas d'échange inapproprié des piles.* 

*Ne remplacez que par des piles identiques ou du même type.* 

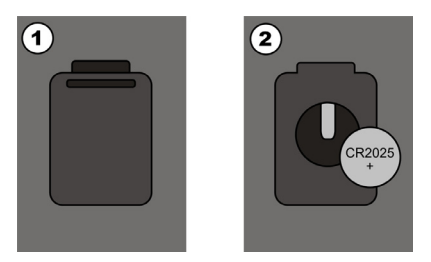

- Exercez une pression sur le verrouillage (1) et retirez le couvercle (2). Retirez la pile plate et éliminez celle-ci via un point de collecte pour piles usées.
- Placez la nouvelle pile de type CR 2025 avec le pôle + vers le haut dans le compartiment. Veillez absolument à bien respecter les polarités (+/-).
- ▶ Replacez le couvercle.

## **Raccordements**

Avant de procéder aux raccordements, allumez la radio au moyen de l'interrupteur situé à l'arrière de l'appareil.

- ▶ Fonctionnement en mode W-LAN ou en mode Access Point : une antenne WiFi est intégrée dans l'appareil.
- ▶ Fonctionnement en mode LAN : branchez un câble Ethernet au port RJ 45.
- Utilisation de la radio FM : branchez l'antenne externe fournie au port d'antenne 3,5 mm situé à l'arrière de l'appareil.
- Adaptateur réseau : branchez la prise de l'adaptateur réseau fourni avec le port DC IN et la prise électrique dans une fiche AC 230 V ~ 50 Hz.
- ▶ LINE OUT : raccordez un câble audio RCA aux ports LINE OUT L/R pour retransmettre le son stéréo de la radio internet via d'autres appareils audio.
- ▶ USB : branchez ici un support de données USB pour retransmettre les fichiers audio du support de données via la radio internet.

DE

**FR**

# **Rétablissement en cas de dysfonctionnement**

Si votre appareil ne réagit pas, éteignez-le au moyen de l'interrupteur situé à l'arrière et rallumez-le après quelques secondes.

Rétablissez ensuite les réglages d'usine en allant dans le menu *System settings* -> *Factory Reset* et en confirmant la demande de sécurité par *YES*.

La procédure d'installation doit être reprise depuis le début.

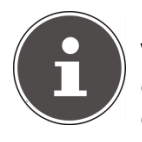

#### **REMARQUE !**

Veillez noter que tous les réglages, par exemple celui des clés de réseau, sont perdus en cas de réinitialisation et qu'ils doivent être à nouveau introduits.

# **Vue générale**

## **Radio W-LAN**

#### **Côté supérieur**

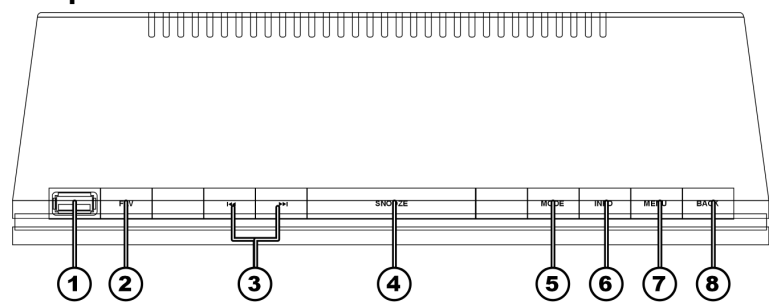

- 1) Port USB
- 2) FAV : Sélectionner/mémoriser les stations favorites (radio internet)
- 3) SKIP : Lire le titre précédent/suivant
- 4) SNOOZE : Régler la minuterie d'extinction
- 5) MODE : Sélectionnez le mode de lecture (radio FM, radio internet, lecture de fichiers audio)
- 6) INFO : Modifier l'affichage de l'écran
- 7) MENU : Accéder au menu principal
- 8) BACK : Retour au dernier niveau de menu

DE

# **Côté avant**   $\widehat{a}$ ଳ) ัจ તિરે **MEDION**

- 9) ON/OFF / VOLUME: Appuyer – Allumer l'appareil/passer en mode veille Tourner – Régler le volume ;
- 10) Écran
- 11) Capteur infrarouge pour la télécommande
- 12) SELECT/OK : Tourner – Sélectionner l'entrée du menu Appuyer – Confirmer la sélection dans le menu
- 13) Haut-parleur

#### **Arrière**

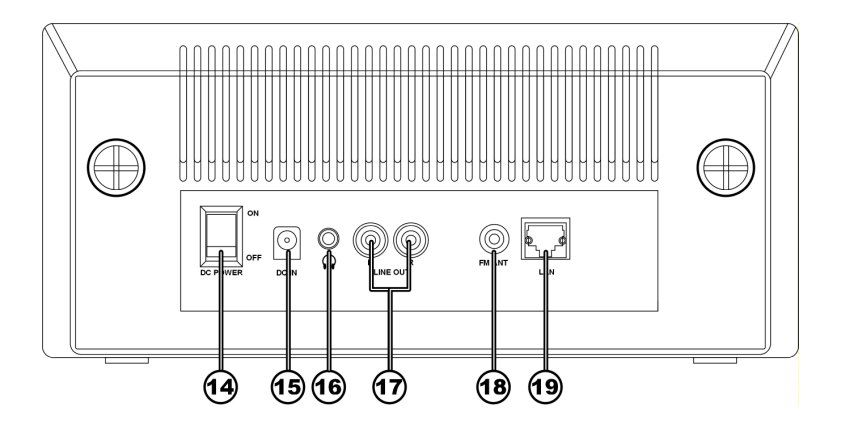

- 14) DC POWER : Allumer/éteindre l'appareil
- 15) DC IN : Port pour l'adaptateur réseau
- 16) Port de raccordement du casque stéréo 3,5 mm
- 17) AUDIO : Ports RCA pour la sortie audio
- 18) FM ANT : Port d'antenne 3,5 mm pour l'antenne FM
- 19) LAN : Port réseau RJ 45

DE

**FR**

## **Télécommande**

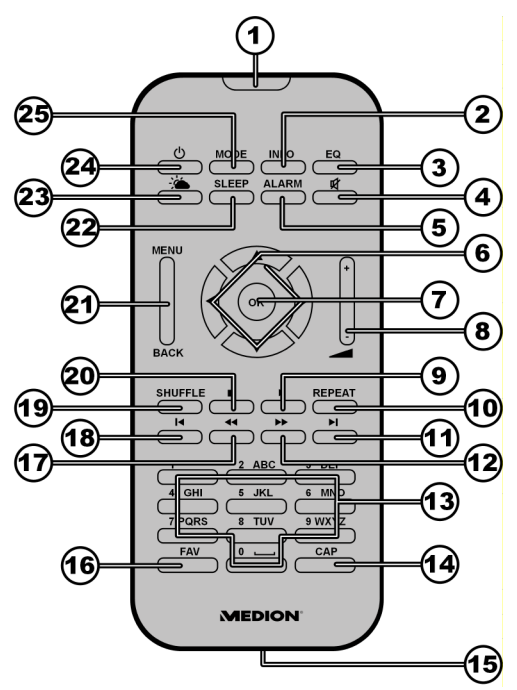

- 1) Capteur infrarouge
- 2) INFO : Modifier l'affichage de l'écran
- 3) EQ : Régler l'égaliseur
- 4) MUTE : Couper le son
- 5) ALARM : Réglage de la fonction réveil
- 6) Touches de navigation : Sélectionner les entrées
- 7) OK : Confirmer le choix.
- 8) VOLUME +/- : Régler le volume
- 9) PLAY/PAUSE : Lancement et interruption de la lecture
- 10) REPEAT: Régler la fonction de répétition
- 11) Passez au titre suivant
- 12) Recherche avant de titres
- 13) Pavé numérique/Clavier : Introduire les chiffres/lettres
- 14) CAP : saisir en lettres majuscules
- 15) Compartiment de la pile (à l'arrière)
- 16 Français

internet) 17) Recherche arrière de titres

16) FAV : Sélectionner/mémoriser les stations favorites (radio

- 18) Passez au titre précédent
- 19) SCHUFFLE : Réglage de la lecture aléatoire
- 20) STOP : Interrompre la lecture
- 21) MENU/BACK : Sélectionner le menu, retour au niveau de menu précédent
- 22) SLEEP : Réglage de la fonction d'extinction
- 23) Affichage du bulletin météo
- 24) Standby : Passer en mode veille/allumer l'appareil
- 25) MODE : Sélectionner le mode de fonctionnement

DE

**FR**

# **Structure du menu**

La radio possède la structure de menu suivante :

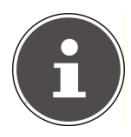

#### **REMARQUE !**

Les menus « *Main Menu*» et « *System Settings*» sont accessibles depuis n'importe quel mode de fonctionnement. De plus, le menu « *System Settings*» est accessible depuis le menu « *Main Menu*».

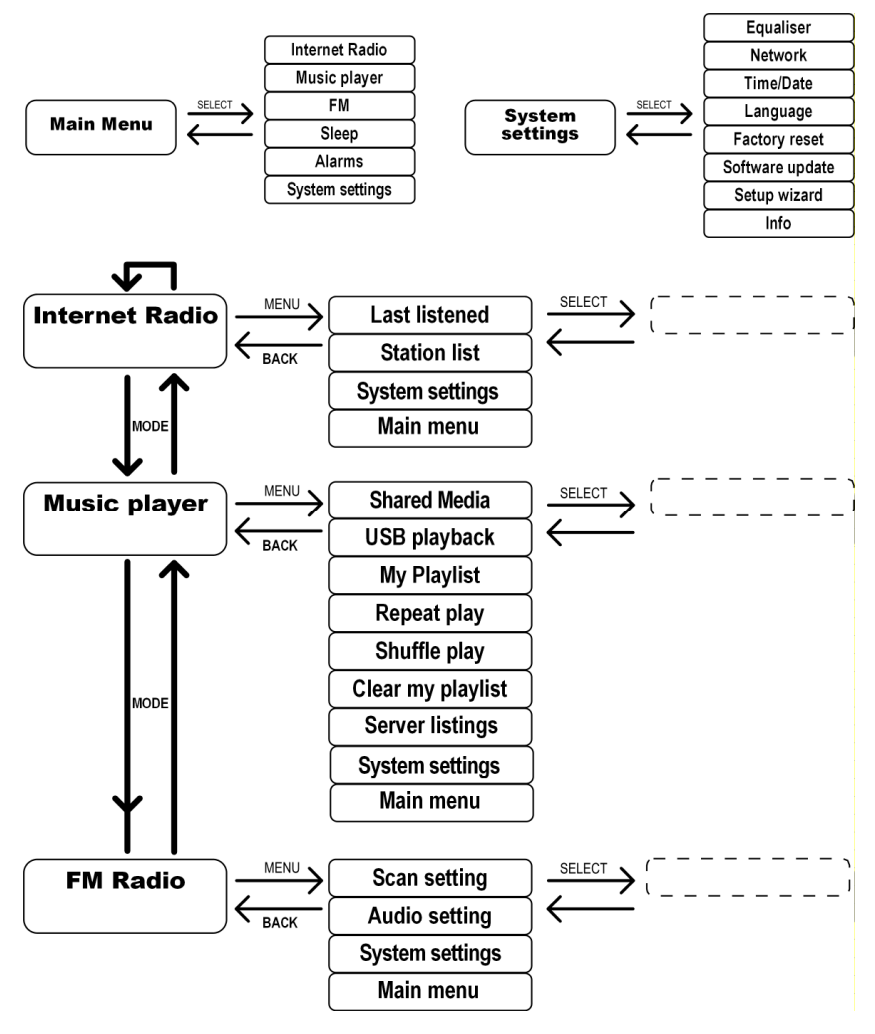

## **Utilisation des menus**

#### **Utilisation par le biais de la télécommande**

Toutes les fonctions peuvent être commandées aussi bien par la télécommande que par les touches sur l'appareil. Certaines fonctions sont toutefois d'une utilisation plus simple et plus directe par la télécommande :

- Introduction des signes et des chiffres en appuyant plusieurs fois sur les touches des chiffres/signes
- En mode radio internet, vous pouvez consulter directement l'affichage météo avec la touche ...
- Les fonctions de lecture de fichiers audio PLAY, STOP, titre précédent/suivant, recherche de titres

#### **Navigation dans les menus**

- Appuyez sur la touche MODE pour accéder à un mode d'utilisation.
- Appuyez sur la touche MENU pour accéder au menu principal du mode correspondant.
- En tournant le bouton SELECT, sélectionnez une entrée et confirmez le choix en appuyant sur le même bouton. Vous pouvez aussi utiliser les touches de navigation et la touche OK de la télécommande.
- ▶ Appuyez sur la touche MENU ou BACK pour revenir au niveau de menu précédent.

**FR**

# **Configuration pour la radio internet**

Lors de la connexion à internet, la radio se connecte au Service vTuner (voir www.vtuner.com) Celui-ci vous permet de recevoir plus de 13 000 stations radio dans le monde. Vous pouvez mémoriser jusqu'à 500 stations dans une liste de favoris.

Vous pouvez connecter la radio à internet de deux manières, via un Access Point vers un ordinateur :

- Sans fil dans le mode « W-LAN » : l'antenne WiFi de la radio reçoit le signal de votre routeur ADSL.
- Avec câble en mode « LAN » via le port RJ45-LAN de la radio, pour autant qu'un réseau Ethernet soit présent.

L'ordinateur ne doit pas être allumé pour que la radio capte le signal.

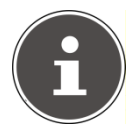

#### **REMARQUE !**

La liste des stations de votre radio Internet est mise à votre disposition par le service Internet de **www.vTuner.com.** En raison des nombreuses demandes, il se peut que vous ne puissiez pas vous connecter immédiatement sur le service Internet. Veuillez alors réessayer plus tard d'établir une connexion avec le service Internet.

# **Caractéristiques indispensables du réseau**

Pour que l'appareil puisse fonctionner comme radio sans fil W-LAN, le réseau doit posséder les caractéristiques suivantes :

- Le routeur utilisé pour le réseau doit posséder une fonction serveur DHCP pour qu'il puisse attribuer automatiquement en réseau une adresse IP à l'appareil.
- Si vous utilisez déjà un routeur configuré de la sorte, vous pouvez raccorder la radio W-LAN sans procédure supplémentaire au réseau.

# **Configuration en mode W-LAN**

Deux configurations du réseau sont possibles pour la radio internet: en mode W-LAN (sans fil) ou en mode LAN (avec câble Ethernet).

Le réglage par défaut (d'usine) est le mode W-LAN Si un câble Ehternet est raccordé, l'appareil démarre automatiquement en mode LAN. Vous pouvez également modifier manuellement a posteriori ces réglages via le menu d'installation (Setup)

Si vous disposez d'un réseau sans fil 802.11b/g, le mode W-LAN est la voie directe pour raccorder votre radio à internet.

Allumez simplement la radio; elle recherchera automatiquement en tant que client réseau sans fil tous les AP (Access Points) disponibles. Lors de la première utilisation, vous devez confirmer l'AP et, le cas échéant, introduire la clé. La radio se connectera par la suite automatiquement à cet AP. Si l'AP n'est plus retrouvé, un message spécifique s'affiche.

# **Alimentation électrique**

- Branchez la prise d'alimentation de l'adaptateur fourni (modèle numéro SSA301F110200EU) dans le port DC IN de l'appareil.
- Pour permettre l'alimentation électrique, allumez l'appareil au moyen de l'interrupteur situé à l'arrière.

**FR**

# **Première utilisation**

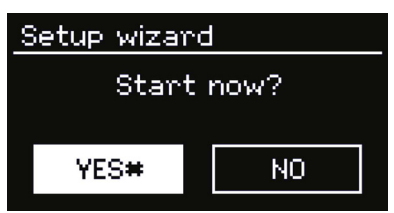

 Répondez à la demande de sécurité « *Start now?* » par *YES* pour démarrer l'assistant d'installation.

### **Réglage de l'heure et de la date**

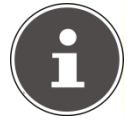

#### **REMARQUE !**

Si vous sélectionnez *NO*, vous pouvez indiquer dans la fenêtre suivante si l'assistant doit être démarré lors de la prochaine utilisation de l'appareil.

- Déterminez si l'heure doit s'afficher au format 12 heures ou 24 heures.
- Déterminez si l'heure doit être réglée automatiquement via la réception FM (*Update from FM*) ou via le réseau (*Update from Network*).

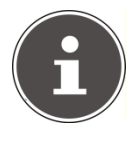

#### **REMARQUE !**

Si vous avez choisi l'option « *Update from Network* », réglez votre fuseau horaire dans la fenêtre suivante.

Activez ou désactivez ensuite le réglage automatique de l'heure d'été/d'hiver.

 Si vous avez choisi la dernière option (*No Update*), réglez l'heure manuellement en procédant comme suit :

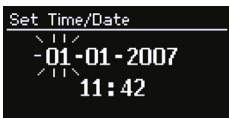

- ▶ Les chiffres correspondant au jour clignotent. Réglez la date en tournant le bouton SELECT et appuyez ensuite sur le bouton pour confirmer.
- Les chiffres correspondant au mois clignotent. Réglez le mois en tournant le bouton SELECT et appuyez ensuite sur le bouton pour confirmer.

IT

- Les chiffres correspondant à l'année clignotent. Réglez l'année en tournant le bouton SELECT et appuyez ensuite sur le bouton pour confirmer.
- Les chiffres correspondant à l'heure clignotent. Réglez l'heure en tournant le bouton SELECT et appuyez ensuite sur le bouton pour confirmer.
- ▶ Les chiffres correspondant aux minutes clignotent. Réglez les minutes en tournant le bouton SELECT et appuyez ensuite sur le bouton pour confirmer.

# **Sélectionnez la région W-LAN**

Sélectionnez le pays dans lequel vous utilisez la radio internet.

L'appareil démarre ensuite la recherche des réseaux W-LAN disponibles.

Si vous avez branché un câble réseau, les réseaux sont également recherchés via Ethernet.

Les réseaux trouvés s'affichent avec leur nom (SSID) dans une liste.

Sous la liste figurent les options suivantes :

*Rescan*: démarrer une nouvelle recherche

*Wired*: rechercher des réseaux via Ethernet

*Manual config*: introduire manuellement les données de connexion

# **Introduire la clé de réseau**

 Sélectionnez un réseau et appuyez sur le bouton SELECT pour confirmer le choix.

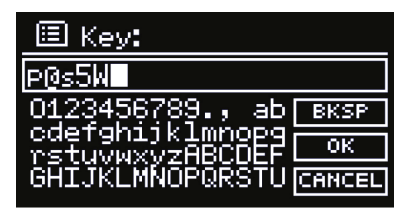

Introduisez ensuite la clé du réseau en utilisant les touches des chiffres/signes de la télécommande. Vous pouvez également introduire la clé de réseau au moyen des touches sur l'appareil :

► Sélectionnez un signe en tournant le bouton SELECT et appuyez sur ce bouton pour confirmer le choix.

- Pour effacer un signe, sélectionnez l'entrée *BKSP* et appuyez sur la touche OK ou sur le bouton tournant SELECT.
- Si vous voulez supprimer la clé introduite, sélectionnez l'entrée *CANCEL* et appuyez sur la touche OK ou le bouton tournant SELECT.
- Lorsque vous avez introduit la clé de réseau, sélectionnez l'entrée *OK* et confirmez votre choix en appuyant sur SELECT.

L'appareil enregistre cette clé, de sorte qu'elle ne doit plus être introduite lors de la prochaine connexion.

L'appareil établit à présent une connexion avec le réseau. Lorsque la connexion a réussi, un message s'affiche à l'écran.

Appuyez sur la touche OK pour confirmer.

L'appareil peut à présent transmettre des médias via le réseau ou recevoir des stations radio internet, pour autant qu'une connexion existe entre le réseau et internet.

# **Configuration avec câble**

Si vous ne disposez pas d'un réseau sans fil 802.11b/g, mais uniquement d'un réseau câblé 802.3, vous pouvez connecter la radio internet à un réseau.

- $\blacktriangleright$  Éteignez la radio.
- Branchez un câble Ethernet dans le port RJ45. Lorsque vous rallumez la radio, celle-ci est automatiquement reconnue comme client avec câble.

# **Utiliser la radio W-LAN comme client Media**

Votre radio W-LAN utilise le protocole UPnP « Universal Plug-and-Play ». Si un logiciel UPnP est installé sur votre ordinateur, vous pouvez transmettre sans fil à votre radio W-LAN les fichiers audio de votre ordinateur.

La radio internet intègre les données en tant que passerelle multimédia, ou Digital Media Renderer (DMR). Vous pouvez lire des fichiers musicaux de l'ordinateur sur la radio internet et régler le volume à partir de l'ordinateur.

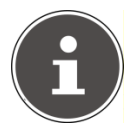

#### **REMARQUE !**

Sous Windows WP, le protocole UPnP n'est disponible qu'à partir de la version Windows Mediaplayer 11.

Sous Windows 7, la connexion UPnP doit d'abord être confirmée à l'ordinateur.

Veuillez lire à ce sujet la documentation à ce sujet de votre système d'exploitation.

## **Connexion entre la radio W-LAN et le serveur Media**

Pour connecter la radio avec le serveur Media, procédez comme suit :

- Ouvrer le menu « Lecture de fichiers audio » dans le menu principal (ou appuyez plusieurs fois sur la touche MODE). Sélectionnez l'entrée *Shared Media*. La radio lance le processus d'initialisation. Après quelques secondes, le nom du serveur Media s'affiche comme suit (s'il a été trouvé) : « PC\_Name: nom du serveur Media »
- Si vous voulez connecter le serveur Media installé avec la radio, confirmez avec le bouton tournant *SELECT*.
- ▶ Lorsque vous avez confirmé l'entrée « Music », vous pouvez sélectionner et lire vos fichiers audio.

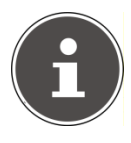

#### **REMARQUE !**

Le cas échéant, vous devez confirmer et autoriser la connexion à votre PC.

DE

**FR**
# **Écouter de la musique**

Vous pouvez écouter avec votre radio internet de la musique à partir de plusieurs sources : radio internet, radio FM, fichiers audio de votre ordinateur et fichiers audio sur lecteurs MP3.

Les fonctions de lecture de la radio avec les différentes sources audio sont décrites ci-après.

# **Écouter la radio internet**

 Pour écouter la radio internet, sélectionnez l'entrée « *Internet Radio* » dans le menu principal et confirmez le choix avec SELECT ou bien appuyez plusieurs fois sur la touche MODE.

Dans le premier écran, vous verrez deux autres entrées à côté des entrées de menu :

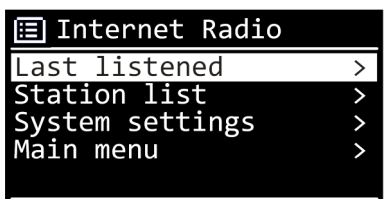

« *Last Listened*» : accède à la dernière station radio lue

« *Station List*» : accèdes aux services disponibles de radio internet du serveur

### **Sélectionner les services radio**

Sélectionnez l'entrée « Liste de stations » pour pouvoir choisir les services suivants :

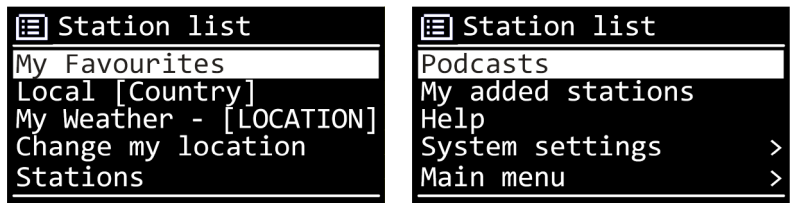

#### **My Favourites**

Vous pouvez accéder ici aux stations mémorisées.

#### **Local (Country/region)**

Vous pouvez afficher toutes les stations classées dans la région Allemagne.

#### **My weather**

La radio internet dispose d'un service météo basé sur internet, à travers lequel vous pouvez consulter des données et prévisions météo.

Si vous sélectionnez cette entrée du menu, le bulletin météo de votre région s'affiche. À l'aide du bouton tournant SELECT, vous pouvez feuilleter en avant et en arrière les données météo sur 4 jours.

Les symboles suivants sont utilisés pour la présentation de la situation météo :

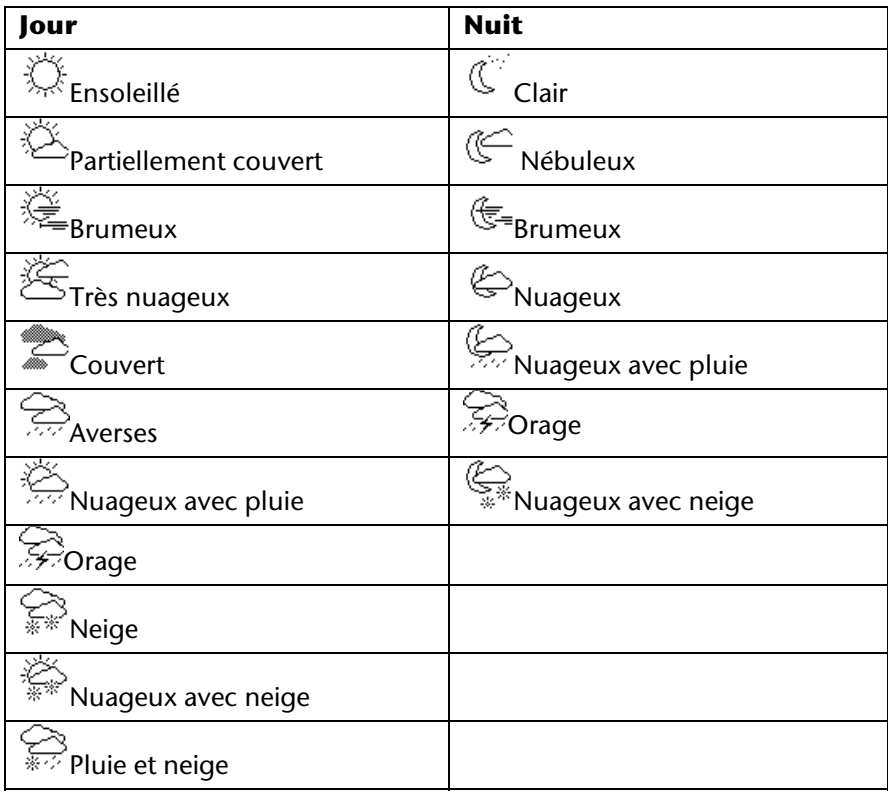

DE

**FR**

### **Change my location**

Accédez à cette entrée du menu pour modifier les réglages régionaux pour les informations météo :

*Search City*: introduisez les premières lettres ou le nom complet de la ville que vous cherchez et confirmez avec OK.

Sélectionnez ensuite dans la liste des résultats la ville correspondante et confirmez avec OK.

*Country browse*: sélectionnez d'abord le pays dans une liste et confirmez avec OK.

Sélectionnez ensuite la ville dans une liste et confirmez avec OK.

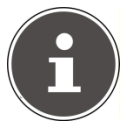

#### **REMARQUE !**

Si votre ville n'a pas pu être trouvée, sélectionnez une ville qui se trouve à proximité.

#### **Stations**

Choisissez cette entrée pour sélectionner les stations radio internet à partir des critères suivants.

*Location*: sélectionner les stations par pays.

*Genre*: sélectionner les stations par genre.

*Search stations*: recherche par nom

*Popular stations*: sélectionner les stations dans une liste de stations préférées

*New stations*: sélectionner les stations dans une liste des stations les plus récentes.

Choisissez une station sur la base des critères de recherche ci-dessus et appuyez sur le bouton tournant SELECT.

#### **Podcasts**

Vous pouvez sélectionner des podcasts à l'aide des critères suivants :

*Location*: Sélectionnez une région dans une liste et confirmez avec OK. Sélectionnez ensuite un podcast et confirmez avec OK.

*Genre*: Sélectionnez un genre dans une liste et confirmez avec OK. Sélectionnez ensuite un podcast et confirmez avec OK.

*Search*: recherche des podcasts par nom

#### **My added stations**

Vous pouvez vous inscrire gratuitement sur le site http://internetradio.medion.com.

Celui-ci vous permet d'enregistrer votre radio internet à l'aide du code d'accès. Pour obtenir le code d'accès, procédez comme suit :

Dans le mode radio internet, *Station list* -> *Help* -> *Get access code*.

#### **Help**

Vous pouvez trouver ici quelques réponses aux questions les plus fréquemment posées et demander le code d'accès pour votre radio internet.

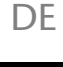

# **Connexion à une station radio internet/à un podcast**

Après que vous avez sélectionné une station/un émetteur, conformément aux instructions ci-dessus, la radio se connecte au serveur radio internet. Les informations suivantes s'affichent à l'écran :

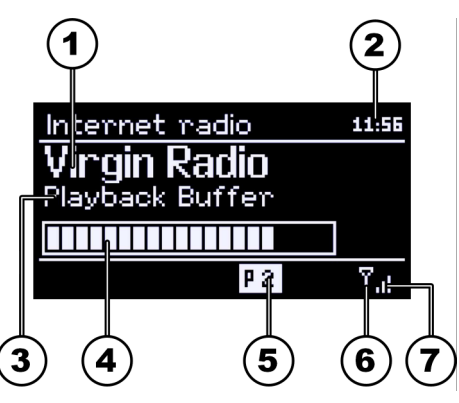

- 1) Nom de la station
- 2) Heure
- 3) Autres informations sur la station
- 4) Affichage de la mémoire tampon
- 5) Numéro d'emplacement dans la mémoire
- 6) W-LAN actif (en cas de connexion Ethernet, le symbole  $\blacksquare$ s'affiche).
- 7) Puissance du signal W-LAN.

La radio s'est connectée avec succès au serveur internet et reçoit la station radio internet.

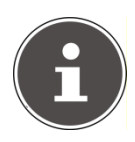

### **REMARQUE !**

Si un message d'erreur s'affiche, la radio ne peut pas trouver le serveur internet.

# Pour revenir à la station de radio, appuyez sur la touche FAV et

station est mémorisée.

sélectionnez avec le bouton tournant SELECT la station dans la liste. Appuyez sur le bouton tournant SELECT pour accéder à la station.

▶ Avec le bouton tournant SELECT, choisissez un emplacement de mémoire de 1 à 20 et appuyez sur le bouton tournant SELECT. La

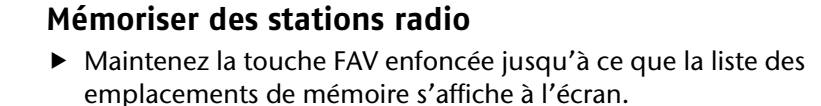

**FR**

# **Écouter la radio FM**

▶ Pour écouter la radio FM, sélectionnez la fonction « Radio FM » dans le menu principal et confirmez le choix avec SELECT ou bien appuyez plusieurs fois sur la touche MODE.

L'écran radio FM s'affiche, avec les informations suivantes :

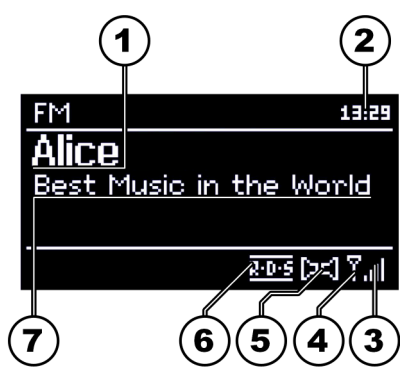

- 1) Nom de la station (en cas de réception RDS)/Affichage de la fréquence
- 2) Heure
- 3) Puissance du signal W-LAN
- 4) W-LAN actif
- 5) Réception FM Stéréo
- 6) Réception RDS
- 7) Fréquence, information PTY, date, radio-texte (appuyer sur la touche INFO)

# **Réglage de la station radio**

- Tourner le bouton tournant SELECT vers la gauche ou vers la droite pour régler la fréquence radio.
- Appuyez sur le bouton tournant SELECT pour démarrer une recherche automatique. La recherche automatique démarre dans un sens ascendant ou descendant selon la direction dans laquelle le bouton tournant a été tourné en dernier.

### **Mémoriser des stations radio**

- ▶ Maintenez la touche FAV enfoncée jusqu'à ce que la liste des emplacements de mémoire s'affiche à l'écran.
- ▶ Avec le bouton tournant SELECT, choisissez un emplacement de mémoire de 1 à 20 et appuyez sur le bouton tournant SELECT. La station est mémorisée.
- ▶ Pour revenir à la station de radio, appuyez sur la touche FAV et sélectionnez avec le bouton tournant SELECT la station dans la liste. Appuyez sur le bouton tournant SELECT pour accéder à la station.

### **Menu principal dans le mode radio FM**

 Appuyez sur la touche MENU pour afficher le menu du mode radio FM.

# **Scan Setting (Réglage de la recherche)**

À la question « Strong Stations only?», répondez par

- *YES*, si la radio ne doit recherche que les stations émettant un signal puissant ;
- *NO*, si la radio doit aussi recherche les stations émettant un faible signal.

# **Audio Setting (Réglage audio)**

À la question « *Only Mono?* », répondez par

- *YES*, si la station doit être écouté en mono. Utilisez ce réglage en cas de réception faible.
- *NO*, si la station doit être écoutée en stéréo.

**FR** IT

# **Écouter des fichiers audio de votre ordinateur/clé USB**

 Pour écouter des fichiers audio à partir du réseau, sélectionnez la fonction « Music Player » dans le menu principal et confirmez le choix avec SELECT ou bien appuyez plusieurs fois sur la touche MODE.

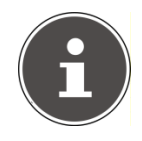

#### **REMARQUE !**

Pour retransmettre des fichiers audio du réseau via la radio, vous devez installer un logiciel de serveur Media (voir « Utiliser la radio W-LAN comme client Media », page 19)

Pour lire des fichiers audio à partir d'un support de données USB, raccordez ce dernier au port USB.

Lorsque vous raccordez un support de données USB, l'appareil passe automatiquement en mode Lecture de fichiers audio et la demande suivante s'affiche : « *USB Disk attached. Open Folder?*».

Confirmez avec *YES* pour ouvrir directement le contenu du support de données USB.

Si aucun fichier audio n'est disponible, le menu principal s'affiche après la sélection de la lecture de fichiers audio :

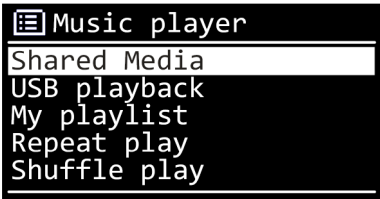

# **Shared Media**

Confirmez cette entrée pour rechercher directement des fichiers audio dans le réseau.

Si un serveur Media a été trouvé, un menu de sélection s'affiche, dont les entrées sont transmises par le serveur Media. Ce menu de sélection peut par exemple s'afficher comme ceci :

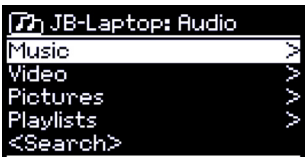

### **USB playback**

Confirmez cette entrée pour rechercher directement des fichiers audio sur le support de données USB.

### **My Playlist**

Confirmez cette entrée pour rechercher directement des Playlists dans le réseau.

### **Repeat Play**

Activez cette fonction en sélectionnant *ON* pour répéter le dossier en cours de lecture.

### **Shuffle Play**

Activez cette fonction en sélectionnant *ON* pour lire les titres du dossier ouvert/de la playlist dans un ordre aléatoire.

### **Clear My Playlist**

Confirmer cette entrée pour effacer les titres de la playlist

### DE

# **FR**

# **Server listings**

Sélectionnez ce réglage et répondez à la demande « *Display and wake up inactive servers?*» par *YES* si les serveurs Media inactifs doivent être affichés. Vous pouvez ensuite sélectionner un serveur Media et le « réactiver » (WOL : fonction Wake on LAN) pour lire les contenus Media.

# **Écran de lecture**

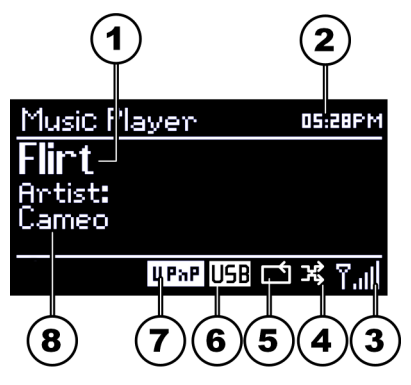

- 1) Titre
- 2) Heure
- 3) Puissance du signal W-LAN
- 4) Mode de lecture aléatoire
- 5) Mode de répétition :
- 6) lecture USB
- 7) Lecture de Media du serveur
- 8) Affichage du tag ID3 (appuyer sur INFO pour afficher des informations supplémentaires)

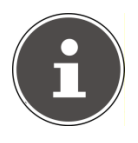

#### **REMARQUE !**

Durant la lecture, vous pouvez utiliser les touches de lecture comme sur un lecteur CD normal.

Les formats audio acceptés sont : \*.mp3, \*.wma, \*.wav.

# **Réglages dans le menu Réglages système**

# **Equalizer**

Vous pouvez sélectionner un des formats de son prédéfinis ou créer votre propre format de son.

Sélectionnez l'un des formats de son

*Normal, Flat, Jazz, Rock, Movie, Classic, Pop* ou *News* et confirmez votre choix avec le bouton tournant SELECT. Le réglage du son se fait immédiatement.

*My EQ* 

 Si vous avez enregistré un format de son personnalisé sous l'entrée suivante, sélectionnez *My EQ* pour appliquer directement ce format.

### *My EQ Profile Setup*

Vous pouvez régler ici votre propre format de son pour l'entrée *My EQ.*

- Réglez les basses, les aiguës et le volume et appuyez sur la touche MENU.
- Confirmez les réglages en répondant Oui à la demande de confirmation pour mémoriser le format de son.

# **Network**

### **Internet Wizard**

Sélectionnez cette entrée pour démarrer la recherche de réseaux.

Introduisez ensuite la clé WEP/WPE pour connecter l'appareil avec l'AP sans fil.

### **PBC WLAN Setup**

Vous pouvez établir ici une connexion WPS :

activez la connexion WPS sur l'appareil qui utilise le WPS et confirmez ensuite la connexion sur la radio internet en sélectionnant OUI et en confirmant avec la touche OK.

DE

**FR**

### **View Settings**

Vous pouvez afficher ici les informations sur le réseau actuellement connecté ainsi que sur l'adresse MAC de l'appareil.

### **Wlan Region**

Sélectionnez ici la région W-LAN dans laquelle vous utilisez l'appareil.

### **Manual settings**

Sélectionnez le réglage Câble (Ethernet) ou Sans fil (W-LAN) et activez ou désactivez la fonction DHCP.

### **Network profile**

L'appareil mémorise les 4 derniers réseaux W-LAN avec lesquels une connexion a été établie.

Choisissez un réseau et appuyez sur SELECT. Confirmez votre choix en répondant YES à la demande de sécurité afin d'effacer le réseau de la liste.

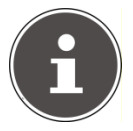

#### **REMARQUE !**

Le réseau actuellement connecté ne peut être effacé.

# **Time/Date**

Réglez ici l'heure et la date comme indiqué dans le chapitre Première utilisation.

# **Language**

Vous pouvez régler ici la langue du menu.

# **Factory Reset**

Sélectionnez cette entrée et confirmez le choix par YES à la demande de sécurité pour rétablir les réglages d'usine de l'appareil.

Toutes les informations réseau existantes seront effacées et devront être réintroduites pour une nouvelle connexion.

### **Software Update**

Vous pouvez rechercher et, le cas échéant, installer les mises à jour des logiciels.

#### **Auto check setting**

Choisissez l'entrée YES pour que l'appareil procède régulièrement à la recherche automatique d'actualisations du logiciel.

#### **Check now**

Démarre directement la recherche de mises à jour de logiciels.

### **Setup wizard**

Démarre l'assistant d'installation comme décrit dans le chapitre Première utilisation.

### **Info**

Affiche la version du logiciel et le numéro d'identification de la radio.

DE

**FR**

# **Réglage dans le menu « Main Menu »**

Dans le Main Menu, vous pouvez sélectionner le mode de fonctionnement comme avec la touche MODE :

*Internet radio* 

*Music player* 

### *FM*

De plus, vous pouvez régler la fonction d'arrêt automatique et la fonction de réveil.

# **Sleep**

 Sélectionnez cette entrée et effectuez avec le bouton tournant SELECT les réglages ci-après pour l'arrêt automatique de l'appareil :

*Sleep Off – 15 MINS – 30 MINS – 45 MINS – 60 MINS* 

En mode *Sleep Off*, il n'y a pas d'arrêt automatique.

Vous pouvez régler l'arrêt automatique en appuyant plusieurs fois sur la touche SLEEP.

# **Alarms**

Vous pouvez régler deux heures de réveil avec votre radio internet W-LAN.

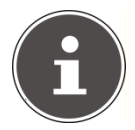

#### **REMARQUE !**

Avant de régler une heure de réveil, vous devez régler l'heure actuelle (voir page 19)

- Sélectionnez un réveil et appuyez sur le bouton tournant SELECT.
- Choisissez l'une des entrées suivantes et appuyez sur le bouton tournant SELECT pour effectuer les réglages :

### **Enable**

- ▶ Sélectionnez *Off* pour désactiver le réveil.
- Sélectionnez *Daily*, *Once*, *Weekends* ou *Weekdays* pour activer le réveil.

### **Time**

Réglez ici l'heure à laquelle le réveil doit s'allumer.

### **Mode**

Réglez ici le mode de réveil : *Buzzer*: sonnerie *Internet Radio*: radio internet *FM*: radio FM

### **Program**

Sélectionnez ici un emplacement de station dans la mémoire si vous avez sélectionné précédemment l'option réveil avec la radio internet ou la radio FM.

### **Volume**

Réglez ici le volume avec lequel le réveil doit s'allumer.

IT

DE

# **Nettoyage**

Éteignez l'appareil avant de le nettoyer.

Utilisez un chiffon souple et doux pour l'essuyer. N'utilisez pas de tissus rêches, par de nettoyants corrosifs, pas de dissolvant ou de solutions alcooliques pour le nettoyage. Ceux-ci peuvent abîmer l'appareil.

# **Mise au rebut**

### **Emballage**

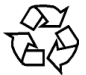

Pour être protégé de détériorations dues au transport, votre appareil se trouve dans un emballage. Les emballages sont des matières premières et sont donc réutilisables ou bien ils peuvent être recyclés.

### **Appareil**

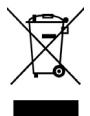

Ne jetez en aucun cas l'appareil avec les déchets ménagers. Informez-vous après de votre administration municipale sur les possibilités de mise au rebut correcte et respectueuse de l'environnement.

### **Piles/Batteries**

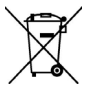

Ne jetez pas les piles usagées avec les déchets ménagers. Les piles et batteries doivent être éliminées dans un point de récolte ad hoc.

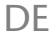

**FR**

# **Résolution des problèmes**

Si un dysfonctionnement apparaît, vérifiez dans la liste ci-après si vous en trouvez la cause :

### **La télécommande ne fonctionne pas.**

Est-ce que la pile est correctement insérée ? Êtes-vous à plus de 7 mètres de la radio ? L'espace entre la télécommande et le capteur infrarouge est-il dégagé ? La télécommande est-elle dirigée vers le capteur ?

### **L'écran reste noir.**

L'adaptateur réseau est-il bien branché des deux côtés ?

### **La station sélectionnée ne peut être écoutée.**

Vous devez confirmer le choix de station en appuyant sur SELECT.

Vous avez peut-être appuyé sur la touche MUTE ?

Vérifiez le réglage du volume.

Vérifiez la configuration du réseau.

Un casque est peut-être branché ? Le volume du haut-parleur est alors coupé.

### **La réception FM est perturbée.**

Dirigez l'antenne de manière à recevoir un signal clair.

### **Pas d'accès à la radio internet.**

Vérifiez le routeur W-LAN et/ou les connexions.

### **Pas d'accès de l'ordinateur en tant qu'AP (serveur Media) à la radio.**

Votre radio est peut-être cryptée ?

Dans ce cas, vous devez introduire la clé.

Tenez compte pour cela des réglages d'autorisation sur l'ordinateur.

### **Le réveil ne s'allume pas.**

Vérifiez le réglage du réveil.

### **Problème dans la connexion avec le routeur.**

Aucun serveur DHCP n'est activé. Vérifiez les réglages du routeur. Un mauvais logarithme de cryptage du réseau a été introduit. Le port RJ45 ou le module Wi-Fi sont défectueux.

### **Aucune adresse IP n'a été trouvée**

Pas de réponse du DNS (Domain Name Server), veuillez vérifiez les réglages DNS de votre routeur.

Le DNS utilisé ne reconnaît pas le nom V-Tuner.com. Veuillez utiliser un autre serveur DNS.

### **Pas de connexion avec le serveur vTuner.**

L'accès internet est bloqué. Réessayez plus tard.

Le serveur vTuner est hors service ou est surchargé.

La procédure d'inscription a échoué.

Le flux audio de la station n'est pas disponible ou est surchargé.

La radio internet ne supporte pas le type de service de la station.

Problème avec la mémoire tampon. La largeur de bande ne suffit pas pour des flux de données stables.

### **La radio internet a démarré normalement, mais ne peut pas recevoir d'adresse IP.**

Aucun serveur DHCP n'est activé. Vérifiez les réglages du routeur.

Un mauvais logarithme de cryptage WiFi a été introduit.

Les interfaces réseau ne sont pas correctes.

DE

**FR**

# **Données techniques**

### **Adaptateur réseau**

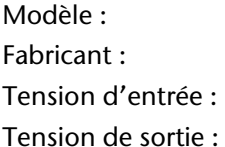

### **Télécommande**

Pile pour la télécommande : Bouton 3 V type CR2025

### **Appareil**

Consommation : 10 W Consommation en mode veille : 1 W Mémoire : 1 MB Flash, 2 MB SD-RAM Haut-parleurs : 2 x 7 W RMS Dimensions : env. 26 x 7,8 x 12 cm Poids : env. 1,7 kg

### **W-LAN**

Domaine de fréquence : 2,4 GHz Standard WiFi : 802.11 b/g Verrouillage : WEP/WPA

### **Radio**

Domaine de fréquence FM : 87,5 - 108 MHz

### **Raccordements**

Entrée adaptateur réseau : DC 11 V, 2 A O-C-O Port Ethernet (LAN) RI-45 Casque : 3,5 mm Stereo Port USB : 2.0 Port d'antenne : 3,5 mm

SSA301F110200EU KUANTEN AC 100 – 240 V ~ 50/60 Hz 0,8 A  $11 V = 2 A \Theta$  $\Theta$ 

Portée : Intérieur env. 35 - 100 m / Extérieur env. 100 - 300 m

# **Informations sur la conformité et la licence**

Cet appareil satisfait aux exigences fondamentales et aux dispositions pertinentes de la directive Écoconception 2009/125/CE (règlement 1275/2008).

L'appareil utilise le service d'information météo d'Adaptive Navigation GmbH.

Les données météo sont mises à dispositions par www.wetter.net.

### **Information sur la conformité R&TTE**

MEDION AG déclare par la présente que ces appareils sont conformes aux exigences fondamentales et aux autres dispositions pertinentes de la directive 1999/5/CE. Les déclarations de conformité complètes sont disponibles à la page www.medion.com/conformity.

 $C<sub>f</sub>$ En France, n'utilisez l'appareil qu'à l'intérieur des bâtiments !

# **Contrats de licence utilisateur final**

# **Radio en ligne / produits audio connectés**

Ce document appartient à MEDION. Il ne peut être copié et son contenu ne peut être dévoilé sans l'accord écrit de MEDION. Tous les destinataires externes doivent signer un accord de non-divulgation.

Ce document annule et remplace toutes les versions précédentes. Dans le cadre de leurs stratégies d'amélioration constante, MEDION, les fournisseurs et les agrégateurs de contenu en ligne, se réservent le droit de modifier les produits, les services et la documentation sans préavis.

MEDION décline toute responsabilité pour les pertes qui découleraient de l'utilisation de ce document ou de produits connexes.

Technologie MPEG Audio Layer 3 brevetée par Fraunhofer IIS et Thomson. http://www.iis.fraunhofer.de/en/bf/amm/

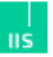

Fraunhofer Institut Integrierte Schaltungen

Ce produit contient un logiciel. Vous avez le droit non-exclusif et nontransférable d'utiliser ce logiciel sous forme de code objet uniquement, dans le seul but d'utiliser ce produit.

Les droits de propriété intellectuelle relatifs au logiciel contenu dans ce produit demeurent la propriété de la partie qui l'a fourni (ou au concédant respectif) et tous leurs droits respectifs sont réservés.

Il vous est strictement interdit de modifier, de traduire, d'utiliser la rétro-ingénierie, de décompiler, de désassembler ou d'utiliser tout autre moyen permettant de découvrir le code source du logiciel contenu dans ce produit ou de répliquer la fonctionnalité du logiciel sauf si cette restriction est expressément interdite par la loi en vigueur.

Sauf en cas d'impossibilité sur le territoire sur lequel vous avez fait l'acquisition de ce produit, nous ne donnons aucune garantie quant au fonctionnement ou à la performance du logiciel et ni nous, ni aucun de nos fournisseurs ou concédants ne pourront être tenus responsables envers vous de pertes indirectes, spéciales, fortuites et consécutives

telles qu'une perte de profits résultant de votre utilisation du logiciel contenu dans ce produit.

Ces conditions s'appliquent également aux mises à jour du logiciel contenu dans ce produit.

Ce produit est protégé par certains droits de propriété intellectuelle de Microsoft. Il est strictement interdit d'utiliser ou de distribuer cette technologie en dehors de ce produit sans avoir obtenu une licence de Microsoft.

Eric Young fait valoir son droit d'être reconnu comme l'auteur de certaines parties de la logithèque OpenSSL utilisée dans ce produit.

UPnP™ est une marque déposée d'UPnP Implementers Corporation.

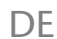

# **Indice**

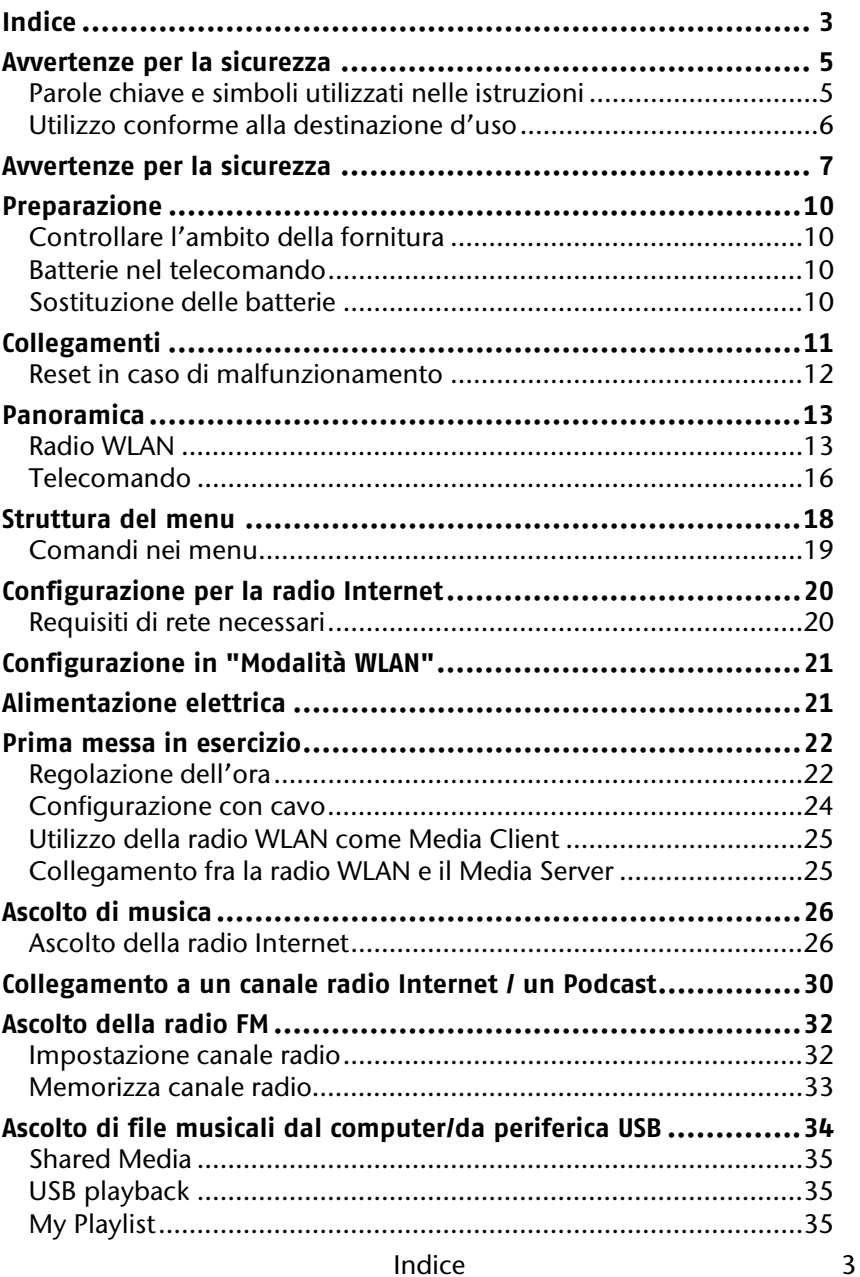

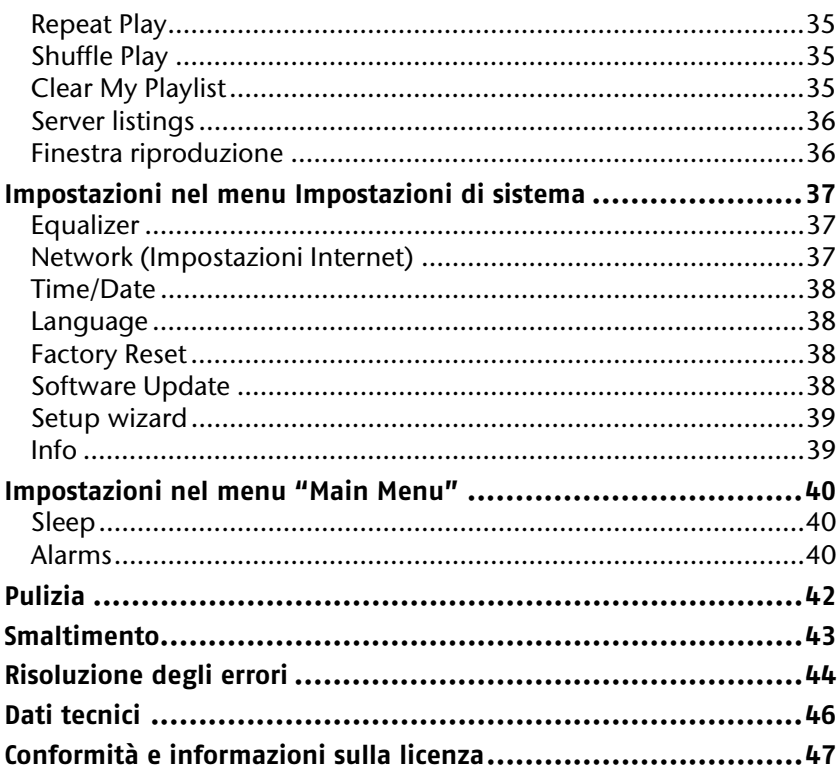

# **Avvertenze per la sicurezza**

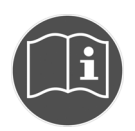

Prima della prima messa in esercizio leggere attentamente il presente manuale d'uso e attenersi in particolare alle avvertenze per la sicurezza!

Conservare le presenti istruzioni per eventuali utilizzi futuri. Se l'apparecchio viene venduto, fornire anche questo manuale.

# **Parole chiave e simboli utilizzati nelle istruzioni**

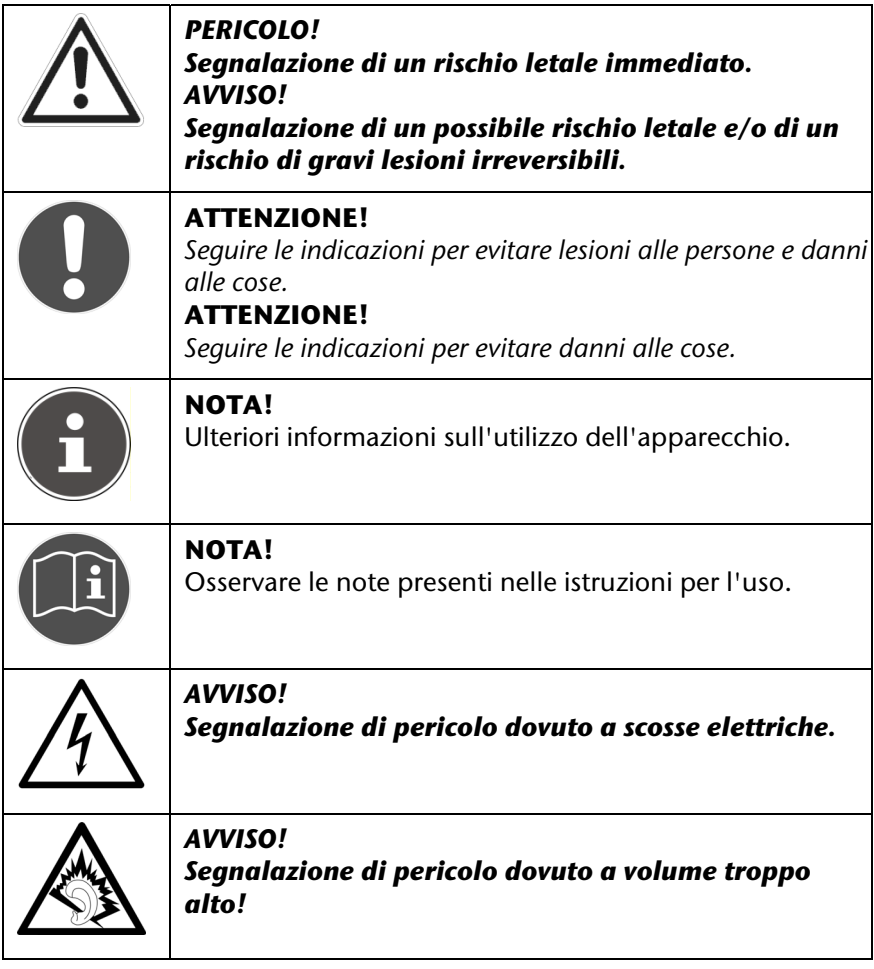

DE

FR

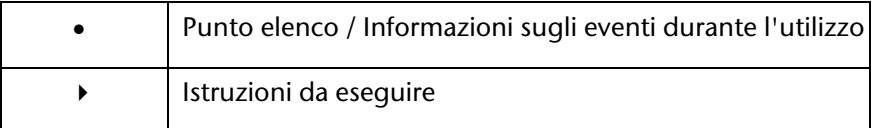

### **Utilizzo conforme alla destinazione d'uso**

L'apparecchio è inteso per la riproduzione di dati audio rilevati da Internet o da una rete. Inoltre, è possibile la riproduzione di file audio da supporti dati USB e segnali radio FM.

Non utilizzare l'apparecchio per scopi diversi. Far funzionare l'apparecchio solo in ambienti interni.

L'apparecchio non deve essere utilizzato da persone (compresi bambini) con capacità fisiche, sensoriali o mentali limitate o che non dispongono dell'esperienza e della conoscenza necessarie, a meno che non vengano sorvegliate da persone competenti o che abbiano ricevuto le istruzioni su come utilizzare l'apparecchio. I bambini devono essere sorvegliati per garantire che non giochino con l'apparecchio.

# **Avvertenze per la sicurezza**

# **Apparecchi elettrici lontani dalla portata dei bambini**

Non fare utilizzare ai bambini apparecchi elettrici senza la supervisione di un adulto.

Tenere lontane dalla portata dei bambini le pellicole usate per l'imballo. Rischio di soffocamento!

### **Posizionamento sicuro dell'apparecchio**

Collocare l'apparecchio su una superficie resistente e piana. L'apparecchio non è progettato per essere utilizzato in locali con un'alta percentuale di umidità (ad es. bagni). Devono sussistere le seguenti condizioni ambientali:

garantire sempre un'adeguata ventilazione. Non limitare la ventilazione coprendo le aperture di ventilazione con oggetti quali giornali, tovaglie, tende ecc.

Non collocare l'apparecchio vicino a fonti di calore dirette (ad es. caloriferi).

Non esporre l'apparecchio ai raggi diretti del sole.

Non esporre l'apparecchio a spruzzi o gocce d'acqua e non appoggiare recipienti contenenti liquidi sullo stesso, ad es. vasi.

Non collocare l'apparecchio vicino a sorgenti magnetiche (ad es. televisori o altoparlanti).

Non collocare vicino all'apparecchio fonti di ignizione, ad es. candele.

### **Collegamento alla rete elettrica**

Collegare l'apparecchio a una presa facilmente raggiungibile (AC 230 V ~ 50 Hz) e vicina al luogo di installazione. La presa deve essere facilmente raggiungibile per l'eventualità che si renda necessario staccare rapidamente l'apparecchio dalla rete elettrica.

Utilizzare esclusivamente l'alimentatore in dotazione. Non cercare mai di collegare l'apparecchio ad altre prese per evitare danni.

Se l'apparecchio viene spostato da un locale freddo a uno caldo, non collegare subito l'alimentatore. L'acqua di condensa formatasi potrebbe distruggere l'apparecchio. Quando l'apparecchio avrà raggiunto la temperatura ambiente, questo può essere messo in esercizio senza problemi.

FR **IT**

DE

Fare attenzione che il cavo di collegamento non intralci il passaggio delle persone. Il cavo di collegamento non deve essere schiacciato.

### **Temporali**

In caso di assenza prolungata o temporali, staccare l'apparecchio dalla presa elettrica.

### **Non effettuare riparazioni**

Se l'alimentatore è danneggiato, estrarre immediatamente il cavo di alimentazione dalla presa elettrica.

Non accendere l'apparecchio se l'apparecchio stesso o il cavo di alimentazione presentano danni o se l'apparecchio è caduto.

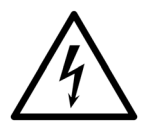

#### *AVVISO!*

*Non cercare mai di aprire e/o di riparare l'apparecchio o componenti dello stesso. Sussiste il rischio di scossa elettrica!* 

In caso di avarie, rivolgersi al nostro centro di assistenza o a un tecnico specializzato.

### **Cuffie**

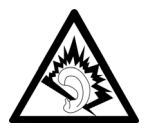

#### *AVVISO!*

*Un volume troppo alto usando le cuffie può compromettere le capacità uditive. Prima di indossare le cuffie, regolare il volume sul minimo. L'udito può subire danni se esposto per periodi troppo lunghi o improvvisamente a volumi elevati.* 

# DE FR

**IT**

### **Manipolazione sicura della batteria**

Il telecomando dell'apparecchio necessita di una batteria a bottone. Attenersi alle seguenti istruzioni:

- Tenere le batterie lontane dalla portata dei bambini. Se inghiottite possono rappresentare un pericolo per la vita. Se è stata inghiottita una batteria, consultare immediatamente il medico.
- Non gettare le batterie nel fuoco, non cortocircuitarle e non smontarle.
- Se necessario, prima di inserire le batterie, pulire i contatti delle batterie e dell'apparecchio.
- $\bullet$  Inserendo le batterie, osservare la polarità (+/-).
- In caso di inutilizzo prolungato dell'apparecchio, estrarre le batterie.
- Estrarre immediatamente le batterie scariche dall'apparecchio! Sussiste il rischio di fuoriuscita degli acidi!
- Non esporre le batterie a condizioni estreme; ad es. non appoggiare l'apparecchio su fonti di calore. Sussiste il rischio di fuoriuscita degli acidi!
- Non cercare di caricare le batterie scariche! Pericolo di esplosione!
- Estrarre immediatamente le batterie scariche dal telecomando. Prima di inserire batterie nuove, pulire i contatti. Rischio di corrosione dovuti agli acidi!
- In caso di fuoriuscita degli acidi dalle batterie, evitare il contatto con la pelle, gli occhi e le mucose. In caso di contatto degli acidi con la pelle, sciacquare immediatamente la zona interessata con abbondante acqua e consultare un medico.

# **Preparazione**

### **Controllare l'ambito della fornitura**

Rimuovere l'imballo, compresa la pellicola sul display.

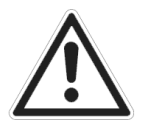

*PERICOLO! Non far giocare i bambini con la pellicola. Rischio di soffocamento!* 

Controllare che la fornitura sia completa e, in caso contrario, comunicare l'incompletezza della stessa entro 14 giorni dall'acquisto. Il prodotto acquistato comprende i seguenti componenti:

- WLAN radio Internet
- Telecomando
- Cavo audio
- Antenna UKW
- Alimentatore (modello SSA301F110200EU)
- Manuale

# **Batteria nel telecomando**

Il telecomando viene fornito con la batteria inserita.

Per attivare il telecomando rimuovere la striscia di isolamento con la scritta "Please remove before use" dal lato inferiore del telecomando.

### **Sostituzione della batteria**

Il telecomando necessita di una batteria a bottone da 3 V CR2025.

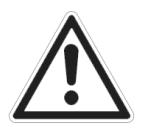

*AVVISO! Una sostituzione non corretta della batteria comporta il rischio di esplosione. Utilizzare solo batterie dello stesso tipo.* 

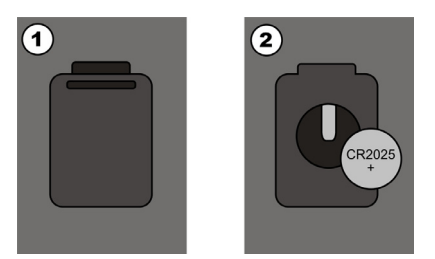

- Premere sul blocco (1) e rimuovere il coperchio (2). Estrarre la batteria scarica e portarla a un centro di raccolta delle batterie usate.
- Inserire nel vano la nuova batteria del tipo CR 2025 con il polo positivo verso l'alto. Osservare la corretta polarità (+/-).
- $\triangleright$  Riapplicare il coperchio.

# **Collegamenti**

Prima di effettuare i collegamenti, spegnere la radio con l'interruttore generale posto sul retro dell'apparecchio.

- Esercizio in modalità WLAN o in modalità Access Point: l'apparecchio presenta un'antenna WiFi integrata.
- Esercizio in modalità LAN: collegare il cavo Ethernet alla porta RJ-45.
- Esercizio della radio UKW: collegare l'antenna in dotazione al collegamento antenna da 3,5 mm posto sul retro dell'apparecchio.
- Adattatore di rete: collegare il connettore dell'adattatore fornito alla porta DC IN e il connettore di rete a una presa AC 230 V ~ 50 Hz.
- LINE OUT: collegare un cavo audio cinch alle prese LINE OUT L/R per riprodurre la radio Internet in stereofonia su altre apparecchiature audio.
- USB: collegare il supporto USB per riprodurre i dati audio del supporto dati tramite la radio Internet.

DE

FR

# **Reset in caso di malfunzionamento**

Se l'apparecchio non dovesse rispondere ai comandi, spegnerlo con l'interruttore generale posto sul retro e riaccenderlo dopo qualche secondo.

Riportare le impostazioni su quelle predefinite, aprendo il menu *System settings* -> *Factory Reset* e confermare la finestra di richiesta con *YES*.

Occorre ripetere la procedura di installazione.

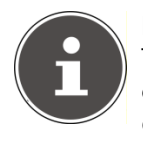

#### **NOTA!**

Tenere presente che tutte le impostazioni, ad esempio della chiave di rete, vengono perse effettuando il reset e devono quindi essere immesse nuovamente.

# **Panoramica**

# **Radio WLAN**

### **Lato superiore**

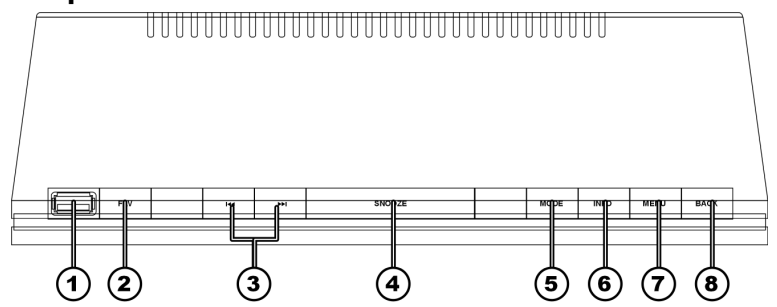

- 1) Porta USB
- 2) FAV: selezione/memorizzazione dei canali preferiti (radio Internet)
- 3) SKIP: riproduzione titolo precedente/successivo
- 4) SNOOZE: impostazione dell'orario di spegnimento
- 5) MODE: selezione della modalità di riproduzione (radio FM, radio Internet, riproduzione musicale)
- 6) INFO: commutazione fra le visualizzazioni sul display
- 7) MENU: apertura del menu principale
- 8) BACK: torna al livello precedente del menu
# **Lato anteriore**  (10) ଳ ெ 13) **MEDION**

- 9) ON/OFF / VOLUME: Pressione – accende l'apparecchio/ porta l'apparecchio in modalità stand-by Rotazione – regola il volume
- 10) Display
- 11) Sensore IR per il telecomando
- 12) SELECT/OK: Rotazione – selezione delle voci del menu Pressione – conferma della selezione
- 13) Altoparlanti

#### **Lato posteriore**

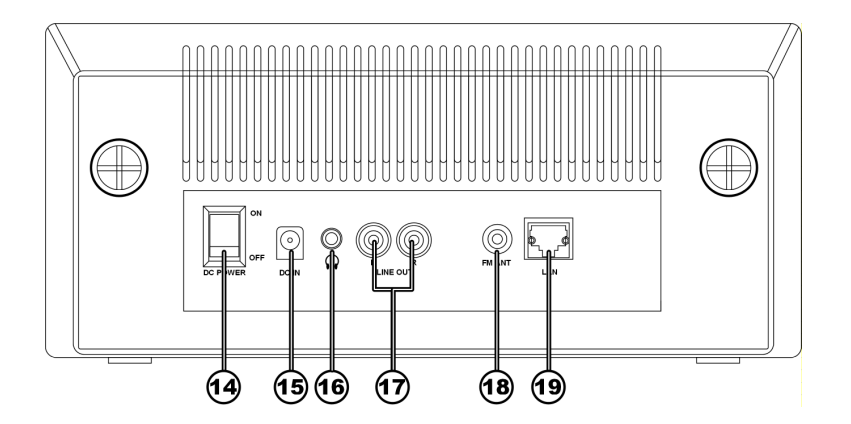

- 14) DC POWER: accende / spegne l'apparecchio
- 15) DC IN: presa per il connettore dell'alimentatore
- 16) Collegamento cuffie 3,5 mm stereo
- 17) AUDIO: attacchi cinch per l'uscita audio
- 18) FM ANT: attacco da 3,5 mm per l'antenna FM
- 19) LAN: presa di rete RJ-45

DE

FR

### **Telecomando**

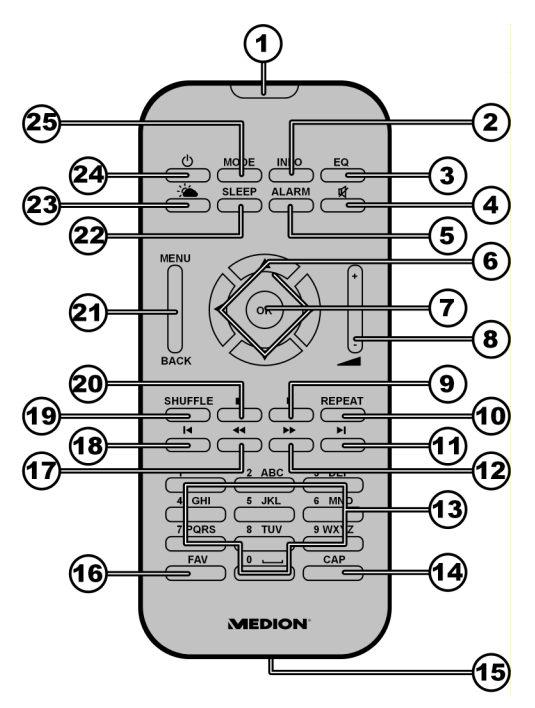

- 1) Sensore IR
- 2) INFO: commutazione fra le voci del display
- 3) EQ: regolazione dell'equalizzatore
- 4) MUTE: modalità silenziosa
- 5) ALARM: regolazione della funzione sveglia
- 6) Tasti di navigazione: selezione delle voci
- 7) OK: conferma della selezione
- 8) VOLUME +/-: regolazione del volume
- 9) PLAY/PAUSE: avvio/interruzione della riproduzione
- 10) REPEAT: regolazione della funzione di ripetizione
- 11) Richiamo del titolo successivo
- 12) Ricerca titoli avanti
- 13) Tasti numerici/lettere: inserire cifre e lettere
- 14) CAP: caratteri maiuscoli
- 15) Vano batteria (sul retro)
- 16 Italiano
- 16) FAV: selezione/memorizzazione dei canali preferiti (radio Internet)
- 17) Ricerca titoli avanti
- 18) Richiamo del titolo precedente
- 19) SHUFFLE: impostazione della modalità di riproduzione casuale
- 20) STOP: arresto della riproduzione
- 21) MENU/BACK: selezione del menu, torna indietro di un livello
- 22) SLEEP: impostazione della funzione di spegnimento
- 23) Visualizzazione previsioni meteo
- 24) Standby: apparecchio in modalità standby/accensione dell'apparecchio
- 25) MODE: selezione della modalità d'esercizio

DE FR

## **Struttura del menu**

La radio presenta la seguente struttura di menu:

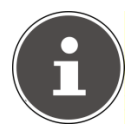

#### **NOTA!**

I menu "*Main Menu*" e "*System Settings*" possono essere aperti da qualsiasi modalità operativa. Inoltre, il menu "*System Settings*" può essere aperto dal menu "*Main Menu*".

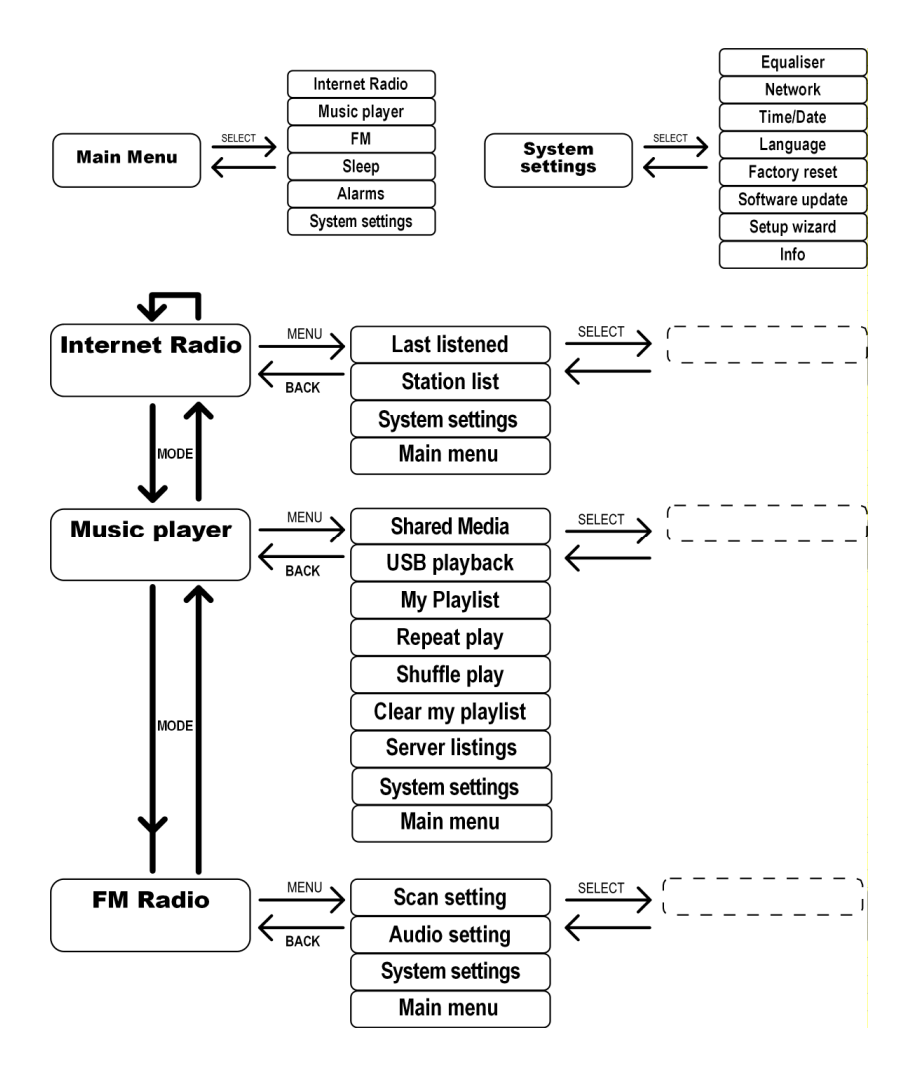

### **Comandi nei menu**

#### **Comando con il telecomando**

Tutte le funzioni possono essere eseguite sia attraverso il telecomando, sia attraverso i tasti sull'apparecchio. Il telecomando consente di attivare in modo semplice e diretto alcune funzioni:

- Immissione di numeri e caratteri premendo più volte i tasti alfanumerici.
- In modalità radio Internet è possibile aprire direttamente le previsioni meteo con il tasto .
- Funzioni di riproduzione con PLAY, STOP, titolo precedente/successivo, ricerca fra i titoli.

#### **Navigazione nei menu**

- Premere il tasto MODE per aprire una modalità di esercizio.
- Premere il tasto MENU per aprire il menu principale per la modalità corrispondente.
- Con il selettore rotativo SELECT, selezionare una voce e confermarla premendo il selettore. In alternativa, è possibile utilizzare i tasti di navigazione e il tasto OK sul telecomando.
- Premere il tasto MENU / BACK per tornare indietro di un livello nel menu.

## **Configurazione della radio Internet**

La radio viene visualizzata sul Service vTUner durante la connessione a Internet (si veda anche: www.vtuner.com). Si ricevono 13000 stazioni radio da tutto il mondo. È possibile salvare fino a 500 stazioni nell'elenco dei preferiti.

La radio può essere collegata al PC, tramite Internet, mediante un Access Point:

- Wireless in "Modalità WLAN": l'antenna WiFi della radio riceve i segnali del router DSL.
- Via cavo, attraverso la porta LAN RJ-45 della radio in "Modalità LAN" se è disponibile una rete Ethernet.

Per la ricezione del segnale radio, il PC non ha bisogno di essere acceso.

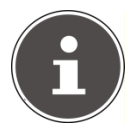

#### **NOTA!**

L'elenco delle stazioni per la radio Internet è fornito dal servizio Internet **www.vTuner.com**. A causa delle numerose richieste, possono temporaneamente verificarsi dei ritardi nel collegamento al servizio. Riprovare a collegarsi al servizio più tardi.

### **Requisiti di rete**

Perché l'apparecchio funzioni come radio WLAN, la rete deve presentare i seguenti requisiti:

- Il router utilizzato per la rete deve disporre di una funzione DHCP server, affinché riesca ad attribuire automaticamente un indirizzo IP di rete all'apparecchio.
- Se viene utilizzato un router configurato in questo modo, è possibile inserire la radio WLAN nella rete.

## **Configurazione in "Modalità WLAN"**

Per la radio Internet sono disponibili due configurazioni di rete: in modalità WLAN (senza fili) o in modalità LAN (con cavo Ethernet).

L'impostazione di fabbrica è in modalità WLAN. Se è collegato un cavo Ethernet, l'apparecchio si avvia automaticamente in modalità LAN. Queste impostazioni possono essere modificate successivamente in modo manuale.

Se si dispone di una rete senza fili a 802.11b/g, la modalità WLAN è il sistema diretto per collegare la radio a Internet.

È sufficiente accendere la radio che ricercherà automaticamente tutti gli AP (Access Point) disponibili come client di rete wireless. Alla prima accensione, occorre confermare l'AP ed eventualmente inserire la chiave. In seguito, la radio utilizzerà automaticamente questo AP. Se l'AP non viene trovato, appare un messaggio.

## **Alimentazione elettrica**

- Collegare il connettore dell'alimentazione elettrica dell'adattatore in dotazione (modello n. SSA301F110200EU) alla presa DC IN sull'apparecchio.
- Per attivare l'alimentazione elettrica, accendere l'apparecchio con il tasto on/off sul retro dello stesso.

## **Prima messa in esercizio**

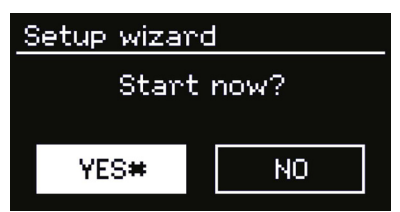

Confermare la richiesta "*Start now?*" con *YES*, per avviare l'assistente di configurazione.

### **Impostazione dell'ora**

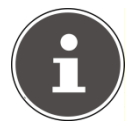

#### **NOTA!**

Selezionando *NO*, nella finestra successiva è possibile inserire se deve essere avviato l'assistente all'avviamento successivo.

- Impostare se l'ora deve essere visualizzata in formato 12 o 24 ore.
- Impostare se l'ora deve essere regolata automaticamente attraverso la ricezione FM(*Update from FM*) o automaticamente attraverso la rete (*Update from Network*).

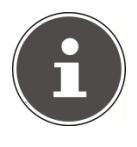

#### **NOTA!**

Selezionando l'opzione "*Update from Network*" inserire il fuso orario locale nella finestra che apparirà.

Attivare o disattivare l'impostazione automatica dell'ora legale o invernale.

 Se è stata selezionata l'ultima immissione (No Update), impostare manualmente l'ora con i passi seguenti:

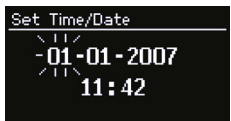

- La posizione dei numeri per il giorno lampeggia. Impostare il giorno con il selettore rotativo SELECT e premere sul selettore per confermare.
- La posizione dei numeri per il mese lampeggia. Impostare il giorno con il selettore rotativo SELECT e premere sul selettore per confermare.

**IT**

- La posizione dei numeri per l'anno lampeggia. Impostare l'anno con il selettore rotativo SELECT e premere sul selettore per confermare.
- La posizione dei numeri per l'ora lampeggia. Impostare l'ora con il selettore rotativo SELECT e premere sul selettore per confermare.
- La posizione dei numeri per i minuti lampeggia. Impostare i minuti con il selettore rotativo SELECT e premere sul selettore per confermare.

#### **Selezione della regione WLAN**

 Selezionare la regione nella quale viene fatta funzionare la radio Internet.

L'apparecchio inizia la ricerca delle reti WLAN disponibili.

Se è stato collegato un cavo di rete, vengono ricercate le reti su Ethernet.

Le reti trovate vengono visualizzate con il loro nome (SSID) in un elenco.

Sono visualizzate le seguenti voci:

*Rescan*: viene avviata una nuova ricerca

*Wired*: ricerca di reti via Ethernet

*Manual config*: inserire manualmente i dati di collegamento

#### **Inserire la chiave di rete**

Selezionare una rete e premere sul selettore SELECT per conferma.

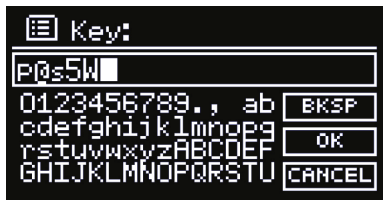

Inserire la chiave di rete per la rete con i tasti alfanumerici sul telecomando. La chiave di rete può essere immessa anche con i tasti sull'apparecchio:

- Con il selettore rotativo SELECT, selezionare un carattere e premere SELECT per conferma.
- Per cancellare un carattere, selezionare l'immissione *BKSP* e premere il tasto OK o il selettore rotativo SELECT.
- Per interrompere le modifiche, selezionare *CANCEL* e premere il tasto OK o il selettore rotativo SELECT.
- Dopo aver immesso la chiave di rete, selezionare *OK* e confermare con SELECT.

L'apparecchio memorizza questa chiave, in modo che non debba più essere reinserita per gli accessi successivi.

L'apparecchio effettua un collegamento alla rete. Dopo l'avvenuto collegamento, appare un messaggio corrispondente.

Premere il tasto OK per conferma.

Ora, l'apparecchio può riprodurre file dalla rete o ricevere canali radio da Internet, quando la connessione è attiva.

### **Configurazione con cavo**

Se non si dispone di una rete wireless 802.11b/g ma solo di una rete cablata 802.3, la radio Internet può essere collegata a una rete.

- ▶ Spegnere la radio.
- Collegare il cavo Ethernet alla porta RJ-45. Dopo l'accensione, la radio viene automaticamente riconosciuta come client cablato.

### **Utilizzo della radio WLAN come Media Client**

La radio WLAN supporta il protocollo UPnP "Universal Plug-and-Play". È possibile trasmettere dati audio sul PC in modalità wireless alla radio WLAN se è installato un software UPnP.

La radio Internet supporta l'integrazione come Digital Media Renderer (DMR). È così possibile trasferire file musicali dal computer alla radio Internet regolandone il volume dal computer.

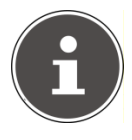

#### **NOTA!**

Il protocollo UPnP è disponibile su Windows XP solo dalla versione di WindowsMediaPlayer 11.

Con Windows 7, occorre prima confermare il collegamento UPnP sul computer.

A tal fine consultare la documentazione del proprio sistema operativo:

### **Collegamento fra la radio WLAN e il Media Server**

Per collegare la radio al Media Server, procedere come segue:

- Aprire il menu "Riproduzione musicale" dal menu principale (o premere più volte il tasto MODE). Selezionare la voce *Shared Media*. La radio avvia il processo di inizializzazione. Occorre qualche secondo per trovare il nome del media server: "PC\_Name: Media Server-Name"
- Se si desidera collegare il Media Server installato con la radio, confermare con il selettore rotativo *SELECT.*
- Confermando la voce "Music", è possibile selezionare e riprodurre i file audio.

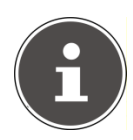

#### **NOTA!**

Può rendersi necessario confermare e abilitare il collegamento sul proprio PC!

## **Ascolto di musica**

Con la radio Internet, è possibile ascoltare musica da diverse fonti: radio Internet, radio UKW, file audio del proprio computer o di lettori MP3 esterni.

Di seguito, sono spiegate le funzioni di riproduzione della radio con le diverse sorgenti audio.

### **Ascolto della radio Internet**

 Per ascoltare la radio Internet, selezionare la voce "*Internet Radio"*  dal menu principale e confermare con SELECT, oppure premere più volte il tasto MODE.

Nel primo display, accanto alle voci del menu, vi sono due voci ulteriori:

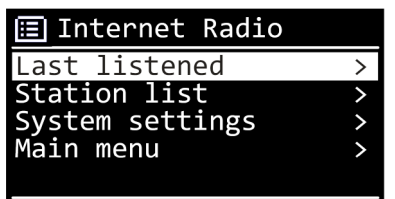

"*Last Listened*": richiama l'ultimo canale radio riprodotto.

"*Station List*": richiama i servizi della radio Internet disponibili dal server Internet.

### **Selezione dei servizi radio**

Selezionare l'immissione *Station list* per poter selezionare i seguenti servizi:

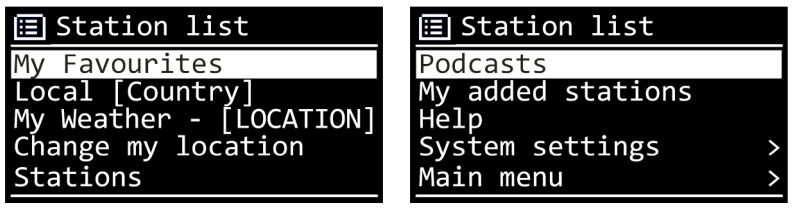

#### **My Favourites**

Qui è possibile richiamare i canali memorizzati.

#### **Local (country/region)**

Qui è possibile visualizzare tutti i canali attribuiti alla regione Germania.

#### **My weather**

La radio Internet dispone di un servizio meteo basato su Internet che consente di visualizzare le notizie e le previsioni meteo.

Selezionando questa voce del menu, appare il meteo regionale. Con il selettore rotativo SELECT è ora possibile consultare le previsioni dei 4 giorni precedenti e successivi.

Per rappresentare le condizioni meteorologiche, vengono utilizzati i seguenti simboli:

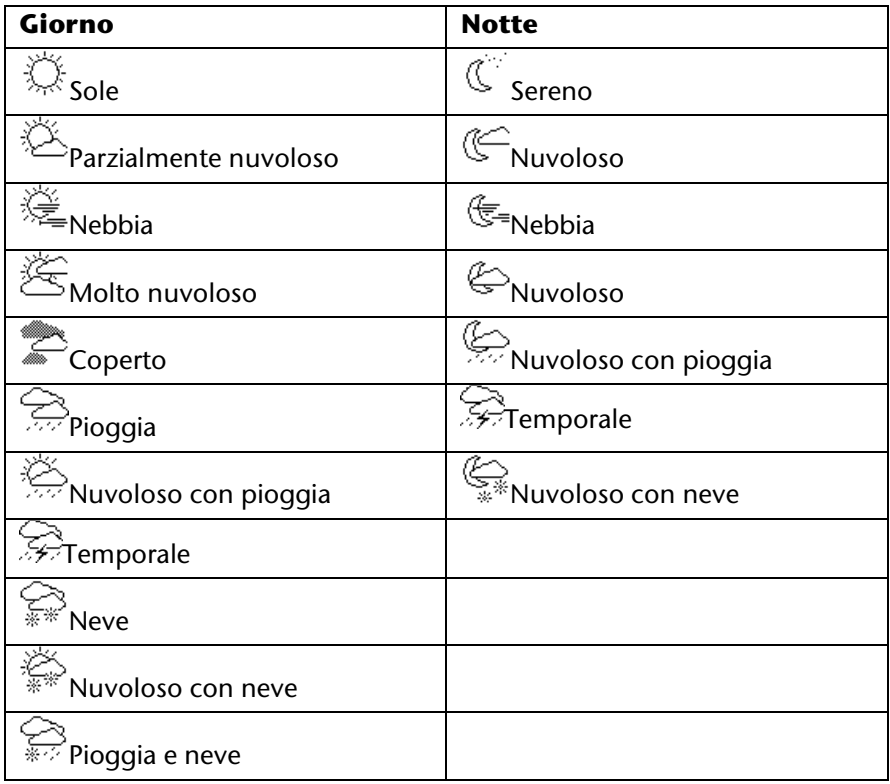

#### **Change my location**

DE FR

Per modificare la regione delle previsioni meteo, è disponibile questa voce del menu:

*Search City*: inserire le lettere iniziali o l'intero nome della città che si desidera vedere e confermare con OK.

 Sull'elenco dei risultati, selezionare la città desiderata e confermare con OK.

*Country browse*: selezionare il paese da un elenco e confermare con OK.

Selezionare la città da un elenco e confermare con OK.

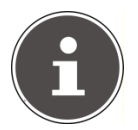

#### **NOTA!**

Se non si riesce a trovare la città desiderata, selezionare una città vicina.

#### **Stations**

Selezionare questa voce per selezionare un canale radio Internet secondo i criteri seguenti.

*Location*: seleziona il canale secondo il paese

*Genre*: seleziona il canale secondo il genere

*Search stations*: cerca il canale secondo il nome

*Popular stations*: seleziona il canale da un elenco di canali preferiti

*New stations*: seleziona il canale da un elenco dei nuovi canali

Selezionare un canale secondo i criteri di ricerca spiegati sopra e premere sul selettore rotativo SELECT.

#### **Podcast**

Qui è possibile selezionare i podcast secondo i criteri seguenti:

*Location*: selezionare una regione da un elenco e confermare con OK. Quindi selezionare un podcast e confermare con OK.

*Genre*: selezionare un genere da un elenco e confermare con OK. Quindi selezionare un podcast e confermare con OK.

*Search*: cerca podcast secondo il nome.

#### **My added stations**

È possibile registrarsi gratuitamente al sito Internet http://internetradio.medion.com

Qui è possibile registrare la propria radio Internet secondo il codice di accesso. Per ricevere il codice d'accesso, procedere come segue:

entrare in modalità radio Internet, selezionare *Station list* -> *Help* -> *Get access code*.

#### **Help**

Qui è possibile consultare alcune risposte alle domande poste con maggiore frequenza e richiedere un codice d'accesso per la propria radio Internet.

## **Collegamento a un canale radio Internet / un podcast**

Dopo aver selezionato un canale/podcast seguendo la procedura descritta sopra, la radio viene collegata con il server della radio Internet. Sul display appaiono le seguenti voci:

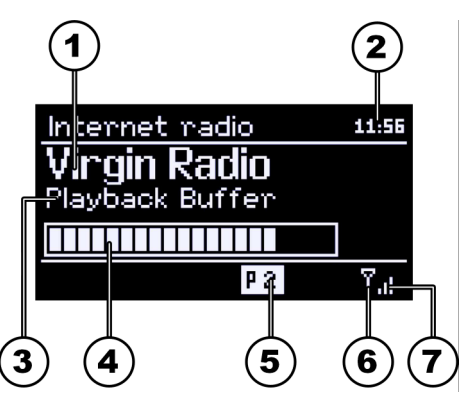

- 1) Nome della stazione radio
- 2) Ora
- 3) Ulteriori informazioni sul canale radio
- 4) Memoria buffer
- 5) Numero della posizione in memoria
- 6) WLAN attiva (con la connessione Ethernet appare il simbolo  $\overline{d}$ )
- 7) Potenza del collegamento WLAN

La radio è stata collegata correttamente al server Internet e riceve il canale radio Internet.

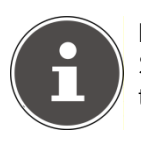

#### **NOTA!**

Se appare un messaggio d'errore, la radio non riesce a trovare il server Internet.

#### **Memorizza canale radio**

- Tenere premuto il tasto FAV, fino a quando sul display appare l'elenco delle posizioni in memoria.
- ▶ Con il selettore rotativo SELECT selezionare una posizione in memoria da 1 a 20 e premere il selettore rotativo SELECT. Il canale radio è memorizzato.
- Per richiamare di nuovo il canale radio, premere il tasto FAV e, con il selettore rotativo SELECT, selezionare il canale dall'elenco. Premere il selettore rotativo SELECT per riprodurre il canale.

## **Ascolto della radio FM**

 Per ascoltare la radio FM, selezionare la funzione "*Radio FM"* dal menu principale e confermare con SELECT, oppure premere più volte il tasto MODE.

Appare la finestra della radio FM:

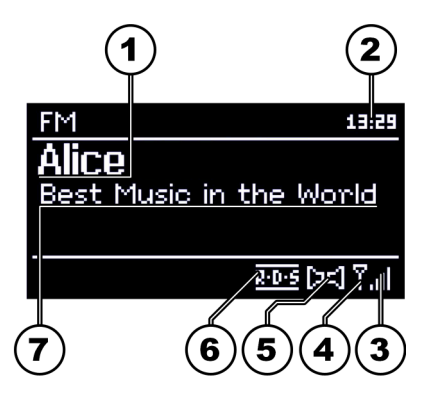

- 1) Nome canale (per ricezione RDS)/indicatore frequenza
- 2) Ora
- 3) Potenza di ricezione WLAN
- 4) WLAN attiva
- 5) Ricezione stereo FM
- 6) Ricezione RDS
- 7) Frequenza, informazione PTY, data, testo radio (premere il tasto INFO)

### **Imposta il canale radio**

- Ruotare il selettore rotativo SELECT a sinistra e a destra per impostare la frequenza radio.
- Premere il selettore rotativo SELECT per avviare una ricerca automatica. La ricerca automatica avvia la ricerca, verso l'alto o verso il basso, in funzione dell'ultima direzione selezionata.

**IT**

### **Memorizza il canale radio**

- Tenere premuto il tasto FAV, fino a quando sul display appare l'elenco delle posizioni in memoria.
- Con il selettore rotativo SELECT selezionare una posizione in memoria da 1 a 20 e premere il selettore rotativo SELECT. Il canale radio è memorizzato.
- Per richiamare di nuovo il canale radio, premere il tasto FAV e, con il selettore rotativo SELECT, selezionare il canale dall'elenco. Premere il selettore rotativo SELECT per riprodurre il canale.

#### **Menu principale in modalità radio FM**

Premere il tasto MENU per aprire il menu per la modalità radio FM.

#### **Scan Setting (Impostazione ricerca)**

Confermare la richiesta "*Strong Stations only?*" con

- *YES*, se la radio deve trovare solo canali con un segnale potente;
- *NO*, se la radio può trovare anche canali con un segnale debole.

#### **Audio Setting (Impostazioni audio)**

Confermare la richiesta "*Listen in mono only?*" con

- *YES*, se si desiderano ascoltare canali radio in mono. Utilizzare questa impostazione quando la ricezione è debole.
- *NO*, se si desiderano ascoltare canali radio in stereofonia.

## **Ascolto di file musicali dal computer/da periferica USB**

 Per ascoltare file audio dalla rete, selezionare la funzione "Music Player" dal menu principale e confermare con SELECT, oppure premere più volte il tasto MODE.

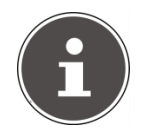

#### **NOTA!**

Per ascoltare sulla radio file audio dalla rete, occorre installare il software media-server (cfr. "Utilizza come media WLAN Radio", pagina 19).

Per riprodurre file audio da un supporto USB, collegare una memoria USB nella porta USB.

Collegando una memoria USB, l'apparecchio passa automaticamente in modalità riproduzione musicale e appare la richiesta "USB Disk attached. Open Folder?".

Confermare con *YES*, per aprire direttamente il contenuto della memoria USB.

Se non sono disponibili file audio, dopo aver aperto la voce del menu "Riproduzione musicale", appare il menu:

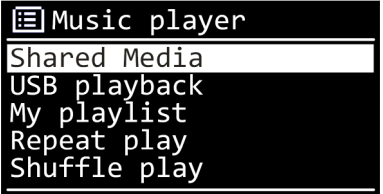

### **Shared Media**

Confermare la voce per cercare direttamente in rete file audio.

Se è stato trovato un media server, viene visualizzato un menu di selezione con le voci trasmesse dal mediaserver. Questo menu di selezione può apparire come segue:

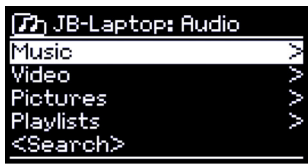

### **USB playback**

Confermare la voce per cercare direttamente sulla memoria USB file audio.

### **My Playlist**

Confermare la voce per cercare direttamente in rete playlist.

### **Repeat Play**

Impostare questa funzione su *ON*, per ripetere la cartella in corso di riproduzione.

### **Shuffle Play**

Impostare questa funzione su *ON*, per riprodurre il titolo della cartella aperta/playlist in ordine casuale.

### **Clear My Playlist**

Confermare questa voce per cancellare il contenuto della playlist.

DE

### **Server listings**

Selezionare questa impostazione e confermare con la finestra di dialogo "*Display and wake up inactive servers?*" con *YES*, se si desidera visualizzare media server inattivi. È possibile selezionare un media server e "svegliarlo" (WOL, funzione wake on LAN), per riprodurne i contenuti.

### **Finestra riproduzione**

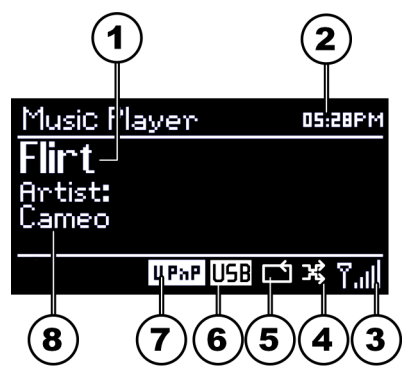

- 1) Nome titolo
- 2) Ora
- 3) Potenza di ricezione WLAN
- 4) Modalità Shuffle
- 5) Modalità Repeat
- 6) Riproduzione USB
- 7) Riproduzione media dal server
- 8) ID3 visualizzazione giorno (premere INFO per visualizzare ulteriori informazioni)

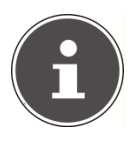

#### **NOTA!**

Durante la riproduzione, è possibile utilizzare i tasti di riproduzione come per un normale lettore CD.

I formati audio supportati sono: \*.mp3, \*.wma, \*.wav.

## **Impostazioni nel menu Impostazioni di sistema**

### **Equalizer**

Qui è possibile selezionare i formati di suono predefiniti o crearne uno personalizzato.

Selezionare un formato di suono tra

*Normal, Flat, Jazz, Rock, Movie, Classic, Pop* o *News* e confermare con il selettore rotativo SELECT. L'impostazione di suono viene rilevata immediatamente.

#### *My EQ*

 Se nella voce successiva è stato immesso un formato di suono personale, deselezionare *My EQ* per applicare direttamente il formato di suono.

#### *My EQ Profile Setup*

Qui viene impostato il proprio formato di suono per la voce *My EQ.*

- Impostare bassi, alti e volume e premere il tasto MENU.
- Confermare la richiesta seguente con Sì, per salvare il formato di suono.

### **Network (impostazioni Internet)**

#### **Internet Wizard**

Selezionare questa voce per lanciare la ricerca delle reti.

Inserire la chiave WEP/WPA per collegare l'apparecchio con l'AP senza fili.

#### **PBC WLAN Setup**

Qui è possibile configurare il collegamento WPS:

Attivare il collegamento WPS sull'apparecchio che supporta il WPS e confermare il collegamento sulla radio Internet selezionando SI e confermando con il tasto OK.

#### **View Settings**

Qui vengono visualizzate le informazioni con la rete collegata in quel momento e gli indirizzi MAC dell'apparecchio.

Impostazioni nel menu Impostazioni di sistema 37

### **Wlan Region**

Selezionare la regione WLAN nella quale funziona l'apparecchio.

#### **Manual settings**

 Selezionare la modalità cablata (Ethernet) o senza fili (WLAN) e impostare la funzione DHCP passando su ON o OFF.

#### **Network profile**

L'apparecchio salva le ultime 4 reti WLAN con le quali è stato creato un collegamento.

 Selezionare una rete e premere SELECT. Confermare la richiesta con SI per cancellare la rete dall'elenco.

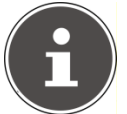

#### **NOTA!**

Non è possibile cancellare la rete connessa in quel momento.

### **Time/Date**

Impostare la data e l'ora seguendo le istruzioni del capitolo "Prima messa in esercizio".

### **Language**

Qui si imposta la lingua del menu.

### **Factory Reset**

Selezionare questa voce e confermare con SI per riportare l'apparecchio alle impostazioni predefinite.

Tutte le informazioni di rete applicate vengono cancellate e devono essere nuovamente immesse per creare il collegamento.

### **Software Update**

Qui si cercano gli aggiornamenti del software che possono essere installati.

### **Auto check setting**

Selezionare SI per cercare automaticamente gli aggiornamenti disponibili.

#### **Check now**

Avvia direttamente la ricerca di aggiornamenti del software.

### **Setup wizard**

Avvia l'assistente di configurazione come descritto nel capitolo "Prima messa in esercizio".

### **Info**

Qui vengono visualizzati la versione del software e il numero identificativo della radio dell'apparecchio.

## **Impostazioni nel menu "Main Menu"**

Con il Main Menu è possibile richiamare le modalità di esercizio come con il tasto Mode:

*Internet radio* 

*Music player* 

*FM* 

Qui è anche possibile impostare la funzione Ripetizione e la sveglia.

### **Sleep**

 Selezionare questa voce e selezionare con il tasto SELECT le seguenti impostazioni per lo spegnimento automatico:

*Sleep Off – 15 MINS – 30 MINS – 45 MINS – 60 MINS*  Nell'impostazione *Sleep Off* non è impostato un orario di spegnimento.

L'orario di spegnimento può essere impostato premendo ripetutamente sul tasto SLEEP.

### **Alarms**

Con la WLAN radio Internet è possibile impostare due orari della sveglia.

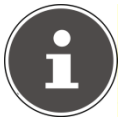

#### **NOTA!**

Prima di impostare la sveglia occorre regolare l'orologio (si veda pagina 4).

- Selezionare una sveglia e premere il selettore rotativo SELECT.
- Selezionare una delle voci seguenti e premere il selettore rotativo SELECT per effettuare le impostazioni:

### **Enable**

- ▶ Selezionare *Off* per disattivare la sveglia.
- Selezionare *Daily (tutti I giorni)*, *Once (una volta)*, *Weekends (finesettimana)*o *Weekdays (giorni feriali)*, per attivare la sveglia.

### **Time**

Impostare l'ora alla quale deve suonare la sveglia.

#### **Mode**

Impostare la modalità della sveglia: *Buzzer*: sveglia con tono audio *Internet Radio*: sveglia con la radio Internet *FM*: sveglia con la radio FM

#### **Program**

 Selezionare una posizione di memoria del canale se prima è stata selezionata l'opzione sveglia con la radio Internet o la sveglia con la radio FM.

#### **Volume**

Impostare l'ora alla quale deve suonare la sveglia.

## **Pulizia**

Spegnere l'apparecchio prima di pulirlo.

Utilizzare un panno morbido e asciutto per spolverarlo. Per la pulizia, non utilizzare panni ruvidi, detersivi aggressivi, diluenti o soluzioni alcoliche che danneggerebbero l'apparecchio.

## **Smaltimento**

### **Imballi**

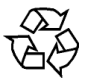

FR **IT** Per essere protetto da eventuali danni da trasporto, l'apparecchio è imballato. Gli imballi sono materiali grezzi e quindi possono esser riutilizzati o riciclati.

#### **Assorbimento di potenza**

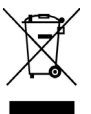

Alla fine della durata utile dell'apparecchio non gettarlo nella pattumiera domestica. Informarsi presso il Comune della propria località sulle possibilità di uno smaltimento ecologico.

#### **Batterie**

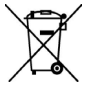

Le batterie scariche non devono essere gettate nella pattumiera domestica ma devono essere portate a un centro di raccolta differenziata.

DE

## **Risoluzione degli errori**

Nel caso si verifichi un errore, consultare le tabelle seguenti per provare a identificarne la causa.

#### **Il telecomando non funziona.**

La batteria è inserita in modo corretto? È posizionato a una distanza superiore a 7 metri dalla radio? Il percorso fra telecomando e sensore a infrarossi è libero? Il telecomando è rivolto verso il sensore?

#### **Il display rimane nero.**

L'adattatore di rete è collegato correttamente su entrambi i lati?

### **Il canale selezionato non si sente.**

Confermare la scelta del canale con SELECT. È stato accidentalmente premuto il tasto MUTE? Controllare la regolazione del volume. Controllare la configurazione di rete. Sono collegate delle cuffie? L'altoparlante è su silenzioso.

### **La ricezione UKW è disturbata.**

Orientare l'antenna in modo da ricevere un segnale chiaro.

#### **Non vi è accesso alla radio Internet.**

Controllare il router WLAN e le connessioni.

### **Il PC non accede come AP (media server) alla radio.**

La radio è codificata? In questo caso inserire la chiave. Osservare le impostazioni di abilitazione sul PC.

### **La sveglia non parte.**

Controllare le impostazioni della sveglia.

#### **Problema con la connessione al router.**

Non è stato attivato nessun server DHCP. Controllare le impostazioni del router.

È stato inserito un algoritmo errato della rete.

La porta RJ-45 o il modulo WiFi sono difettosi.

### **Non viene trovato nessun indirizzo IP.**

Il DSN (Domain Name Server) non risponde, controllare le impostazioni DNS sul router.

Il DSN utilizzato non riconosce il nome V-Tuner. Utilizzare un altro server DNS.

### **Non vi è collegamento con il server V-Tuner.**

L'accesso a Internet è bloccato. Riprovare in un secondo tempo.

Il server vTuner non è attivo o è sovraccarico.

La procedura di accesso non ha avuto esito positivo.

Lo streamer del canale radio non è disponibile o è sovraccarico.

La radio Internet non supporta il tipo di servizio del canale radio.

Problemi con il buffer Internet. La larghezza di banda non è sufficiente per un flusso di dati stabile.

#### **La radio Internet si è avviata normalmente ma non riesce a rilevare un indirizzo IP.**

Non è stato attivato nessun server DHCP. Controllare le impostazioni del router.

È stato immesso un algoritmo di decodifica WiFi errato.

Le interfacce di rete non funzionano correttamente.

DE FR

## **Dati tecnici**

#### **Adattatore di rete**

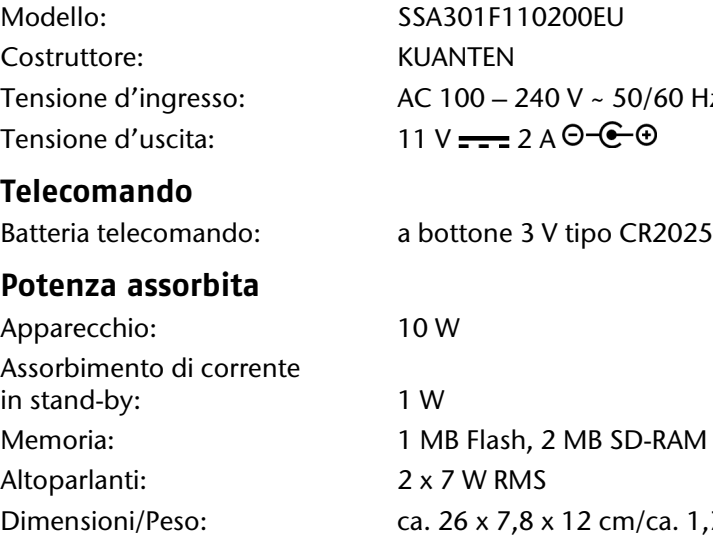

#### **WLAN**

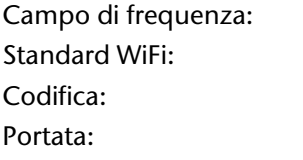

#### **Radio**

Campo di frequenza FM: 87,5 – 108 MHz

#### **Collegamenti**

Porta Ethernet (LAN) RI-45 Porta USB: 2.0 Collegamento antenna: presa jack da 3,5 mm

SSA301F110200EU KUANTEN. AC 100 – 240 V ~ 50/60 Hz 0,8 A  $11 V = 2 A \Theta - \Theta$ 

a bottone 3 V tipo CR2025

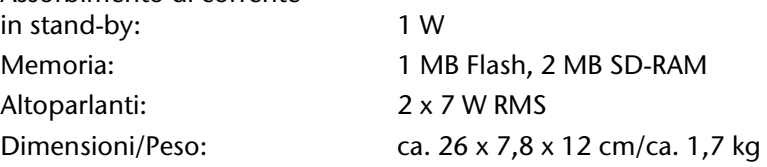

 $2.4$  GHz  $802.11 b/q$ WFP/WPA in ambienti interni ca.  $35 - 100$  m; in ambienti esterni 100 – 300 m

Ingresso adattatore di rete:  $DC 11 V, 2 A \Theta \widehat{\Theta}$ Cuffie: presa jack stereo da 3,5 mm

## **Conformità e informazioni sulla licenza**

Il presente apparecchio è conforme ai requisiti fondamentali e ai regolamenti rilevanti della direttiva Ökodesign 2009/125/CE (regolamento 1275/2008).

L'apparecchio utilizza il servizio di informazioni meteo di Adaptive Navigation GmbH.

Le informazioni meteorologiche vengono messe a disposizione da www.wetter.net.

### **Dichiarazione di conformità secondo R&TTE**

Con la presente, MEDION AG dichiara che questi apparecchi sono conformi ai regolamenti fondamentali e agli altri articoli della direttiva 1999/5/CE. Le dichiarazioni di conformità possono essere scaricate dal sito www.medion.com/conformity.

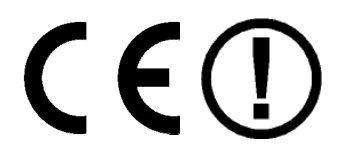

In Francia, utilizzare l'apparecchio solo in ambienti interni!

## **Accordi di licenza con l'utente finale**

### **Prodotti con internet radio/collegamento audio a internet**

Il presente documento è di proprietà di MEDION. Ne è vietata la riproduzione e divulgazione senza l'autorizzazione scritta di MEDION. Tutte le organizzazione destinatarie esterne devono firmare un accordo di non divulgazione.

Il presente documento sostituisce tutte le versioni precedenti. In linea con le proprie politiche di miglioramento incrementale, MEDION, nonché i fornitori e aggregatori dei contenuti online si riservano la facoltà di apportare modifiche ai prodotti, ai servizi e alla documentazione senza alcun preavviso.

MEDION non si assume alcuna responsabilità per danni presumibilmente derivanti dall'uso del presente documento o dei prodotti associtati.

Tecnologia di codifica audio MPEG Layer 3 autorizzata da Fraunhofer IIS e Thomson. http://www.iis.fraunhofer.de/en/bf/amm/

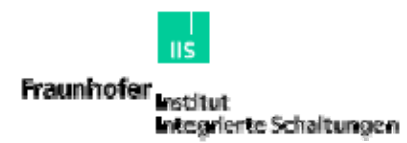

Il presente prodotto contiene software. L'utente dispone del diritto, non esclusivo e non trasferibile, di usare il software solamente in codice oggetto e unicamente per il funzionamento del presente prodotto.

I diritti di proprietà intellettuale del software contenuto nel presente prodotto restano di titolarità della parte che l'ha fornito (o del relativo licenziante) e tutti i rispettivi diritti sono riservati.

È severamente vietato modificare, tradurre, retroingegnerizzare, decompilare e deassemblare il software ovvero usare altri mezzi per risalire al codice sorgente del software contenuto nel presente prodotto oppure replicare in altro modo la funzionalità di tale software, salvo nella misura in cui tale restrizione sia espressamente proibita dalla legge applicabile.

Salvo laddove non sia possibile nel territorio in cui è stato acquistato il presente prodotto, non è concessa alcuna garanzia relativamente al funzionamento o alle prestazioni del software e nè noi nè i nostri

fornitori o licenzianti siamo responsabili per danni indiretti, speciali e consequenziali, quale la perdita di profitto, derivanti dall'uso del software contenuto nel presente prodotto.

I presenti termini sono applicabili a tutti gli aggiornamenti del software contenuto nel prodotto.

Il presente prodotto è prottetto da diritti di proprietà intellettuale di Microsoft. L'uso o la distribuzione di tale tecnologia al di fuori del presente prodotto è vietata in assenza di una licenza Microsoft.

Eric Young deve essere riconosciuto come autore di parte della libreria del software OpenSSL usata nel presente dispositivo.

UPnP™ è un marchio di UPnP Implementers Corporation.

**IT**

DE
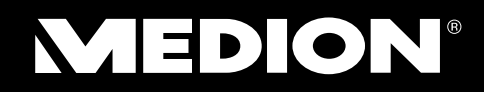

Medion Service Siloring 9  $\cdot$  5606 Dintikon Schweiz Hotline: 0848 - 242426

www.medion.ch